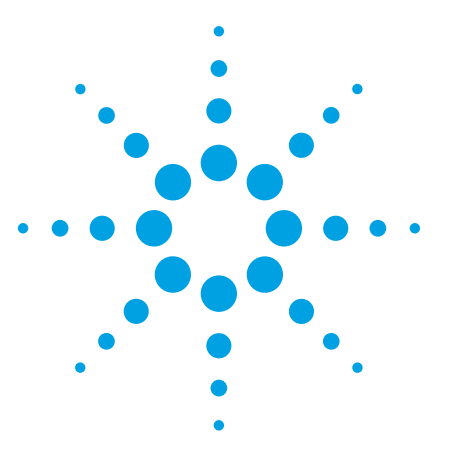

# **Agilent Infiniium 9000** 系列示波器

技术资料

# 能提供最广泛的测量能力的三合一示波器

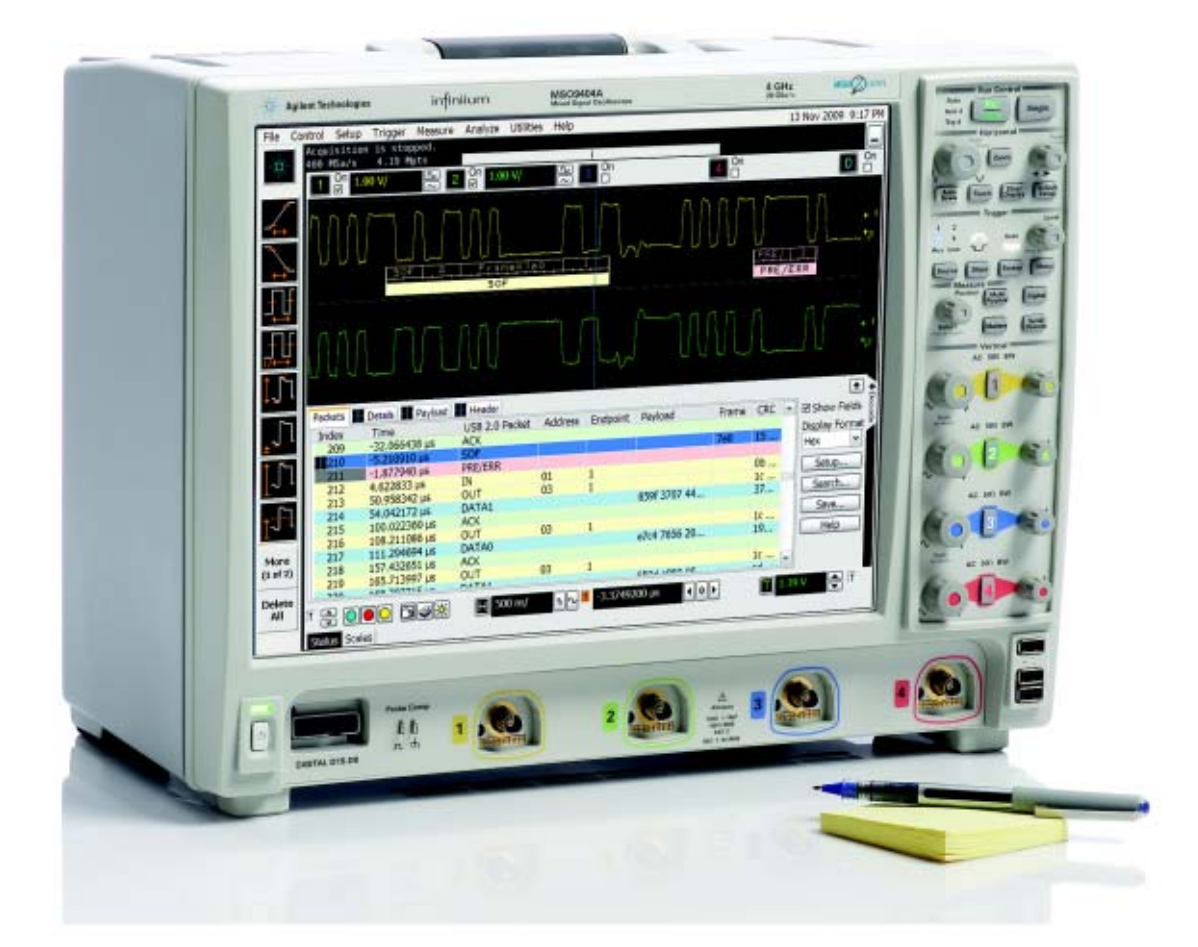

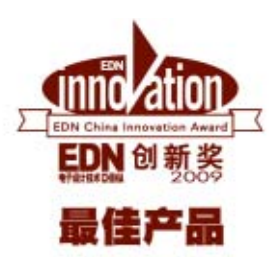

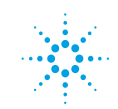

**Agilent Technologies** 

## 如果您还没有购买安捷伦示波器**,** 为什么不 考虑现在订购一台**?**

对于大多数工程师来说,可能永远也无法预料下一个项目将会出现怎样的挑 战。这就需要拥有一款能够在调试和测试方面适应各种挑战的示波器。

我们的新型 Infiniium 9000 系列示波器正是为满足这种需求而精心打造的。

我们在这款示波器中内置了您希望在任何其它一款Infiniium示波器中能获得 的强大功能,我们为其设计了最广泛的测量能力。它将成为您的仪器库中最不可或 缺的测试工具。

体验 InfiniiVision 9000系列示波器卓越 性能的最佳方法就是亲自去看一看。欢 迎您现在就与安捷伦科技公司的销售工 程师联系。

或访问:

www.agilent.com/find/9000

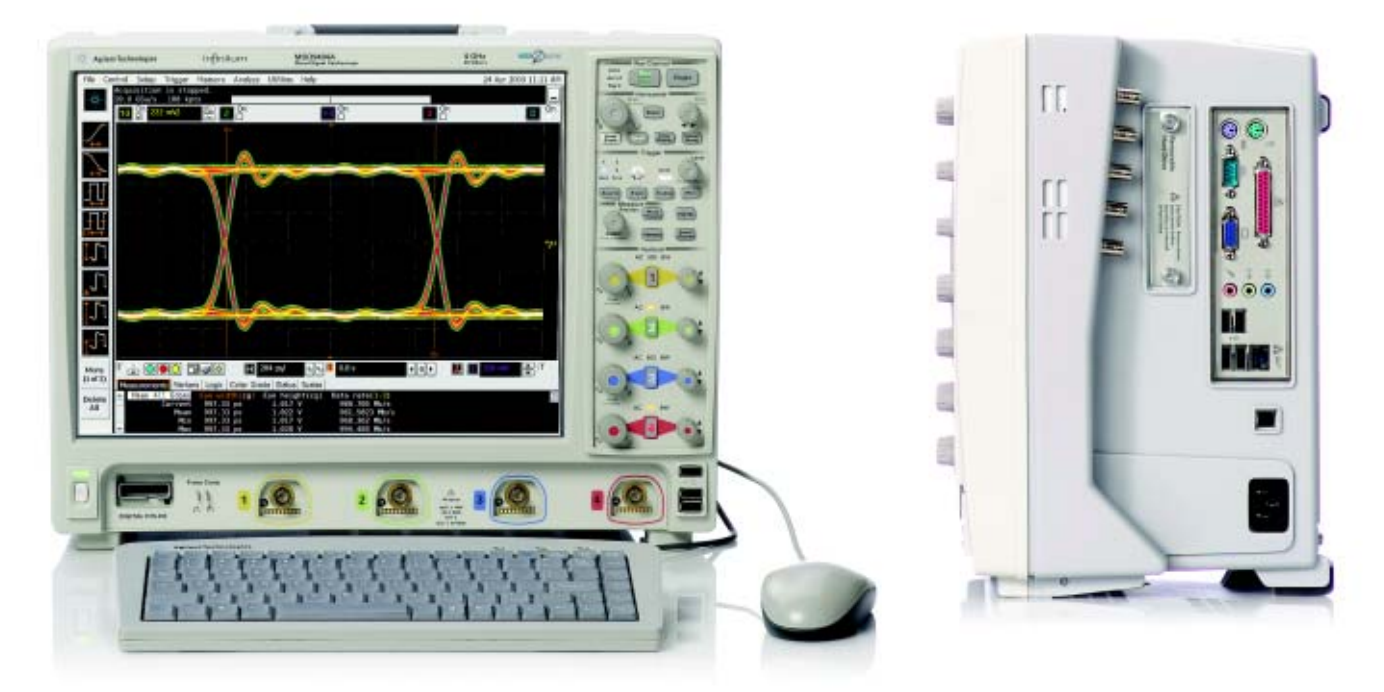

**InfiniiVision 9000**系列具有高达**4GHz**的带宽。每个型号都配有**15**英寸的**XGA LCD**显示屏**,** 并且外形非常轻巧**,** 仅有 **9** 英寸**(23 cm)**深、**26** 磅**(11.8 kg)**重。

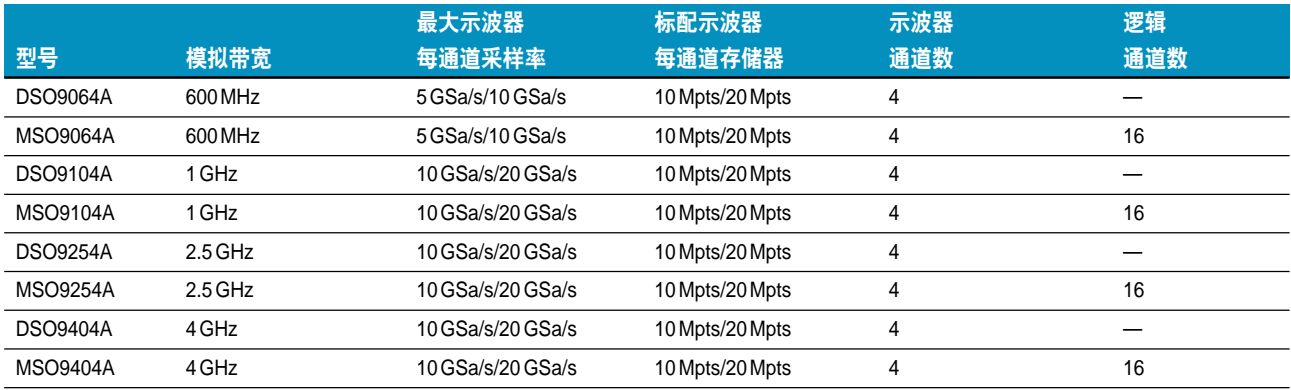

## 为什么 **Infiniium 9000** 系列是用户值得信赖的、能够解决各种测试和 调试难题的示波器**?**

### 它是一台三合一的仪器

- 1. 示波器: Infiniium 系列示波器的强大功能加上出色的技术指标为您提供高 保真的信号表征。
- 2. 逻辑分析仪: 快速深存储器让您看到关键的数据和定时关系。
- 3. 协议分析仪: 全球首款基于示波器的协议查看器,具有多种观察能力。 能够快速执行测试,并在协议层和物理层之间进行切换。

### 提供最广泛的调试和一致性测试应用软件

想要为您的测量问题寻找精确的答案吗? Infiniium 9000系列提供了各种专用 软件来进行调试、分析和一致性测试。哪一款应用软件最适合您? 请看 7-11 页的 各种应用软件的适用情况。

### 精心的尺寸设计**,** 满足您的环境要求

您的工作台空间有限? 它拥有同档中最小的占地面积。 高: 12.9 英寸 (33 cm); 宽: 16.8 英寸(43 cm); 深: 9 英寸(23cm)

您需要和他人共享示波器? 它拥有同档中最轻的重量: 仅 26 磅(11.8 kg)

您需要观察大量信号? 它拥有同档中最大的显示屏: 15 英寸(23 cm) XGA

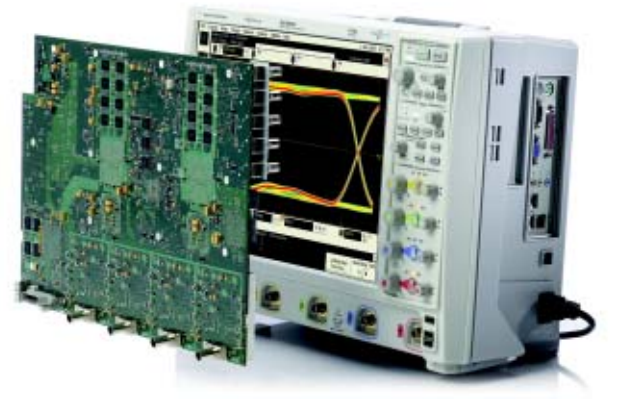

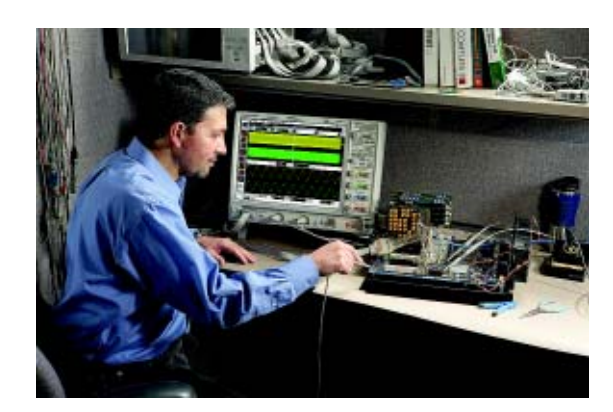

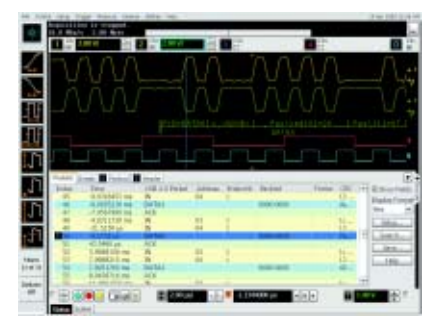

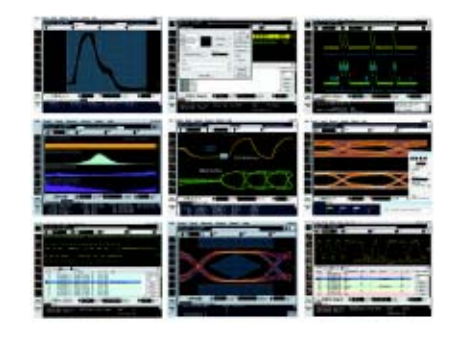

### 它是一台三合一的仪器

### **1.** 示波器

高性能示波器的通道可确保出色的被测信号查看能力。所有型号均具备 **Infiniium**系列示波器所拥有的功能强大、特性 丰富及响应迅速的深存储器。

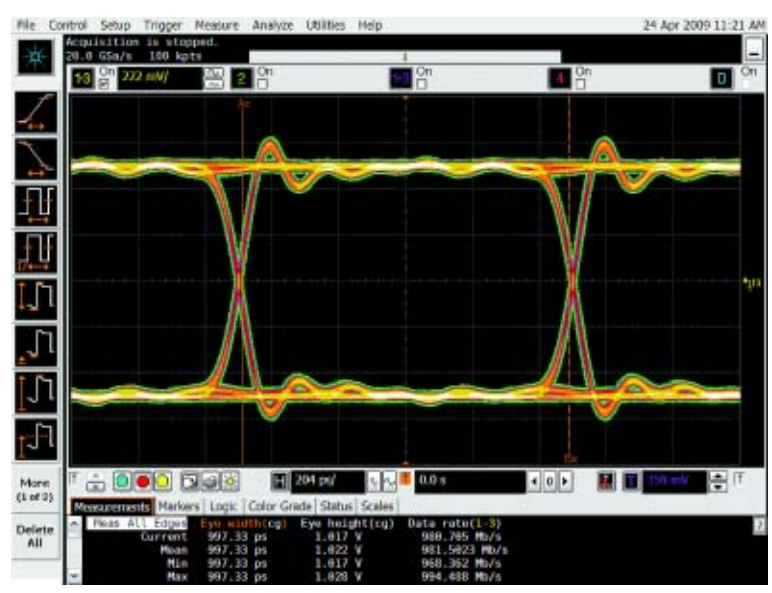

高达 **4GHz** 的带宽和 **20GSa/s** 的高采样率**,** 可确保您能够看到被测试信号的模拟特征的 精确表征

### 快速响应的深存储器

借助标配的每通道10 Mpts存储器 和可扩至高达1Gpts的存储器,您能够 捕获更长时间的信号,同时维持高采样 率。快速更新速率意味着当您启用深存 储器时,示波器仍能保持响应能力,确 保对模拟信号进行精确表征。

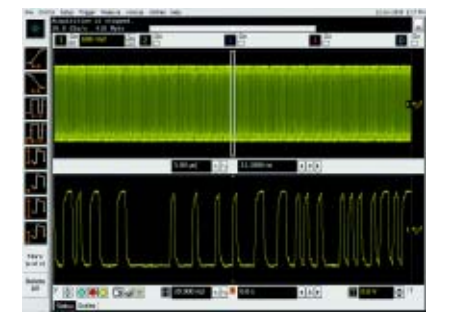

### 先进的触发

当您调查可疑的问题时,先进触发 的能力是必不可少的。Infiniium 示波器 提供了大量先进的触发功能,来帮助您 隔离并捕获您需要表征的条件。9000系 列通过使用直观的对话框 (包含描述性 图形)简化了触发设置。

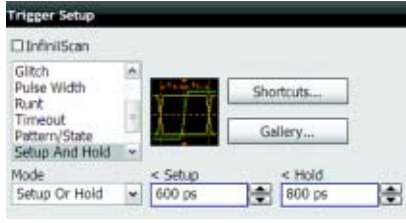

#### 拖放测量

测量很简单: 只要在测量条上拖拽 图标,然后在您想要测量的周期中释放 即可。您可以在波形上执行五个测量,或 是测量五个不同周期的波形。所有测量 结果都将以统计的形式显示在屏幕底部, 并对您正在测量的通道进行彩色编码。

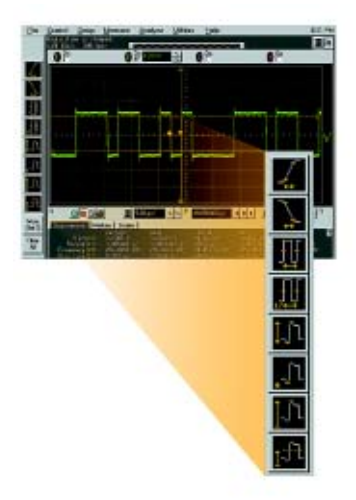

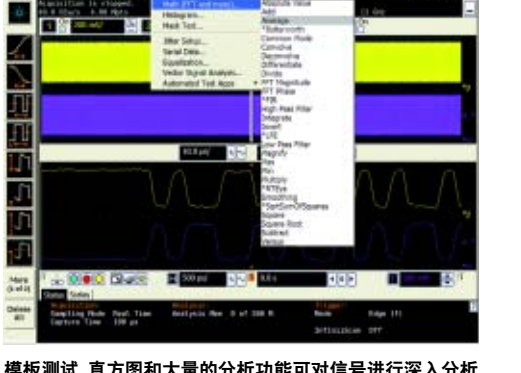

模板测试、直方图和大量的分析功能可对信号进行深入分析

### 它是一台三合一的仪器

### **2.** 逻辑分析仪

**MSO** 型号添加了 **16** 个高速定时通道及标配的 **128 Mpts** 数字通道存储器**,** 使您能够在更长的时间周期内维持 **2GSa/s** 的快速采样率。

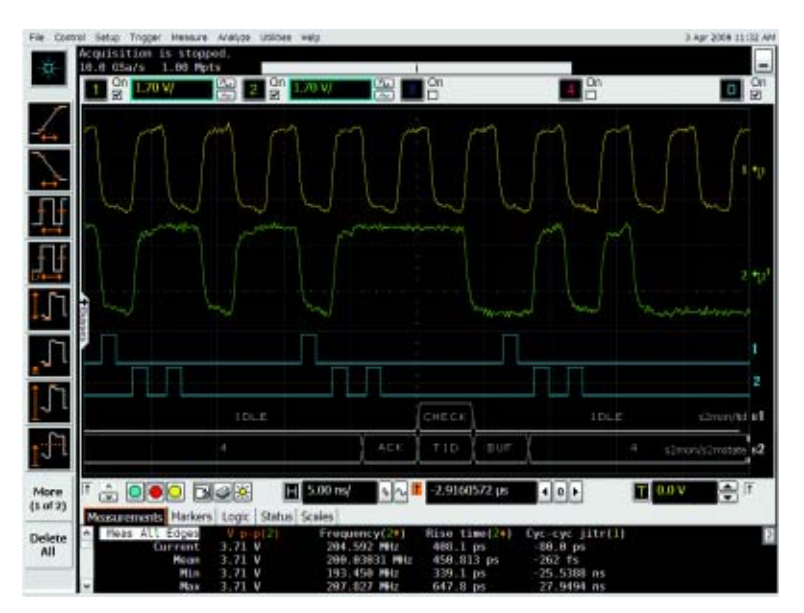

使用定时通道评测控制信号关系和高达 **16** 位的数据总线。使用符号更快地解释波形

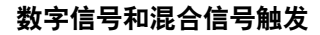

触发并显示独立的信号或总线。通 过模拟信号与数字信号间精密的时间关 联,信心十足地同时以模拟信号与数字 信号的任何一种组合进行触发。

### 模拟通道和数字通道均可使用的 业内独有的分段存储器

捕获短猝发信号而使其他不满足 触发条件的时间周期不消耗有限的存 储器空间。安捷伦是唯一能在模拟通 道和数字通道上提供分段存储器的示 波器厂商。

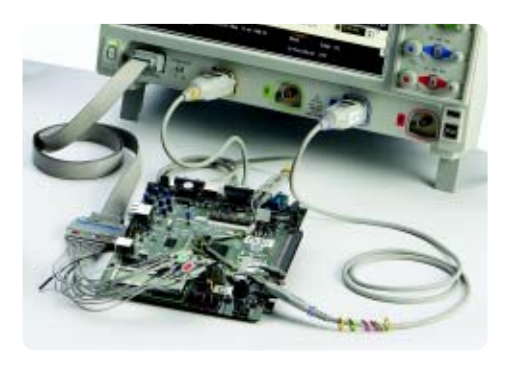

您正在使用 **Altera** 或 **Xilinx FPGA** 进行设计吗**?** 请使用 **FPGA**动态探头进行快速的内部**FPGA**测量。您正在使用 **I 2C**、**SPI**、**RS-232**、低速或全速 **USB** 总线吗**?** 请使用数 字通道为这些总线进行采集和解码**,** 将模拟通道用于其他的 时间相关的信号的测量

### 波形和列表显示窗口

将总线以波形方式查看,或在列表 窗口中轻松跟踪事件。通过蓝色的跟踪 标记可提供信号在波形与列表显示间的 时间关联。

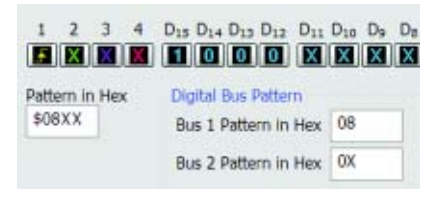

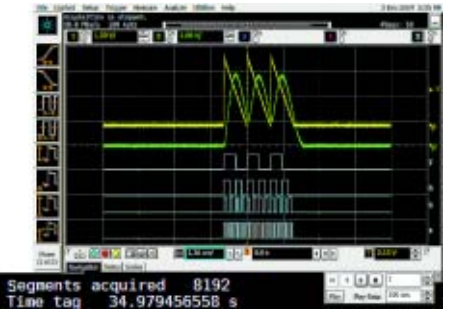

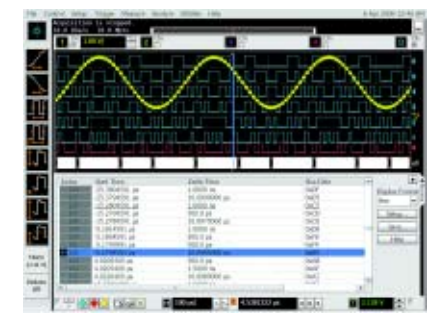

### 它是一台三合一的仪器

### **3.** 协议分析仪

您的设计是否包括一些对测试或调试非常关键的串行总线**?** 我们为示波器添加了针对下列串行总线的协议分析功能**:**

- **I 2**
- 
- 
- **CAN FlexRay PCIe** ® **8B/10B SATA**
- **C SPI RS-232/UART USB MIPI D-Phy**
	-

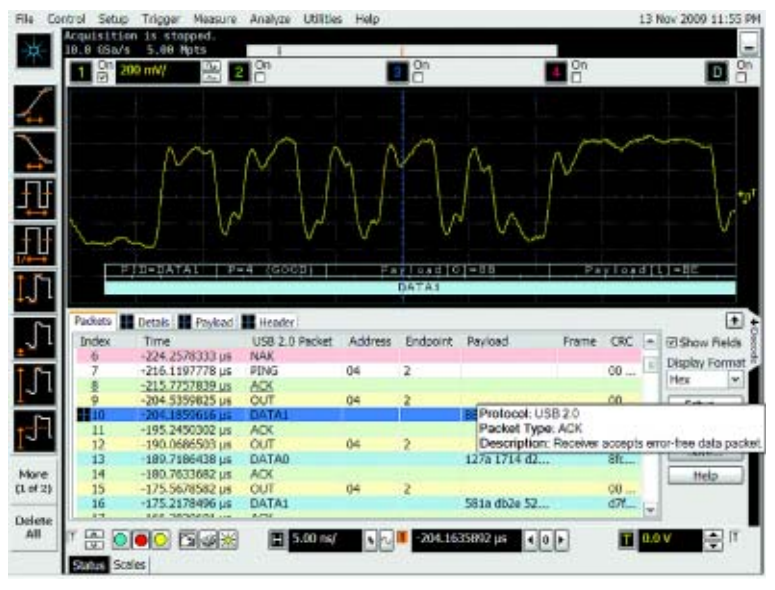

通过时间关联跟踪条在物理层信息和协议层信息间进行快速跟踪观察。使用符号和业内首款多列 表协议查看器显示协议内容。信息包的列表显示提供了从高层次观察信息包随时间变化的能力

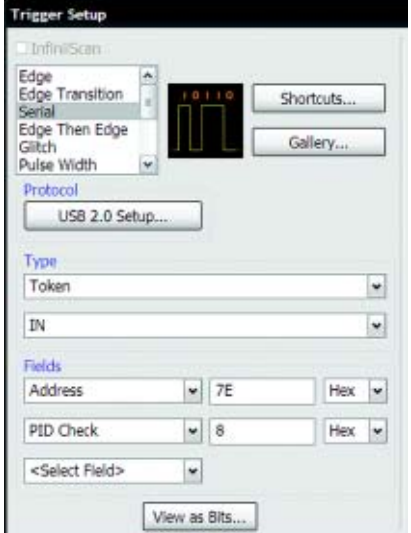

协议级的触发使示波器能准确轻松地隔离事件

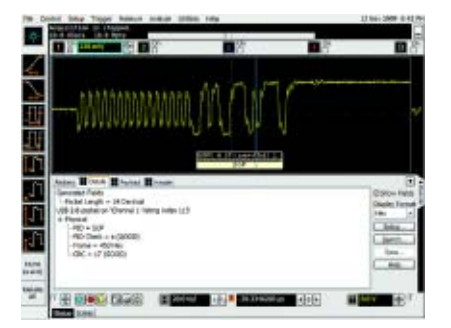

点击"详细列表"标签**,** 可将信息包展开至易于阅 读的文本形式

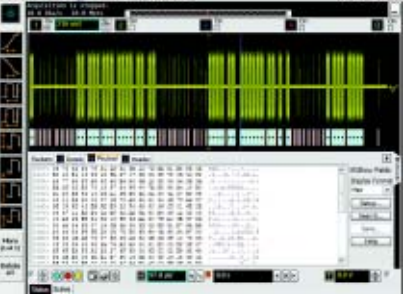

 $-$ 

点击"净荷"标签**,** 可显示数据包所携载的数据**,** 以 字节的形式**,** 采用十六进制和 **ASCII** 码格式

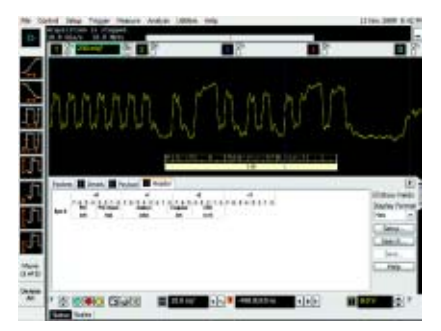

点击"包头"标签**,** 可以数据手册的形式显示数据 包。通过任何一个标签都能看到更多细节

### 最广泛的调试和一致性测试应用软件**:** 串行总线协议级

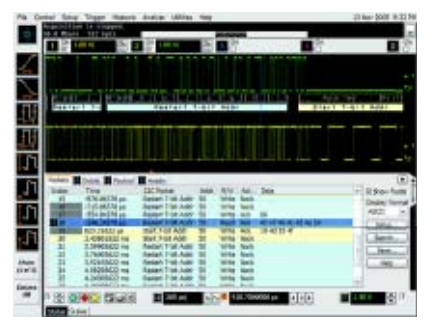

触发并在屏幕上查看  $fC$ 数据包的串行解码

#### **I 2C/SPI** 串行触发和解码**(N5391B** 或新购示波器的选件 **007)**

这个应用选项可实时显示按时间对齐的 I2C 和 SPI 串行总线解码。 基于硬件的 触发,意味着示波器可以保持实时可靠的触发,即使面对偶发事件也是如此。

本应用选项可在所有型号上使用,并可使用示波器通道或逻辑采集通道的任 意组合。

详情请见: **www.agilent.com/find/9000\_I2C-SPI**

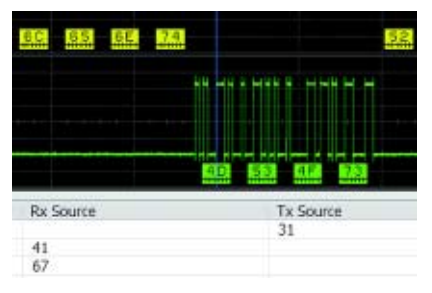

RS-232/UART 传输触发和解码

#### **RS-232/UART** 串行解码和触发**(N5462B** 或新购买示波器的选件 **001)**

使用该应用选项,您无需再去手动解码总线流量。该应用选项使用示波器或 逻辑通道捕获的数据,可使您轻松查看RS-232或其他UART串行总线发送的信息。

实时显示按时间对齐的发送线和接收线的解码。此应用选项能够在 RS-232/ UART 条件下进行基于硬件的触发。

本应用选项可在所有型号上使用,可使用示波器通道或逻辑采集通道的任意 组合。

详情请见: **www.agilent.com/find/9000\_RS-232**

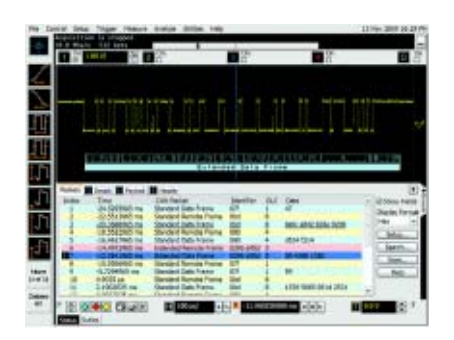

CAN/FlexRay 串行数据包触发和解码

#### **CAN/FlexRay** 触发和解码**(N8803A** 或新购示波器的选件 **008)**

对CAN and FlexRay总线进行触发,并查看这些总线的协议层信息和物理层 信号特征。解码数值会自动显示,并与下面捕获到的信号或与协议查看器上看到的 信号保持同步。

本应用选项可在所有型号上使用,可使用示波器通道或逻辑采集通道的任意 组合。

详情请见: **www.agilent.com/find/9000\_CAN**

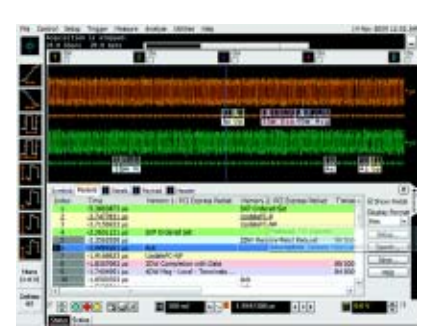

PCIe 串行数据包触发和解码

### **PCI Express ®**串行触发和协议查看器**(N5463B**或新购示波器的选件**006)**

本应用选项针对PCIe ® 通道提供协议级触发和查看能力,可快速查看数据包、 净荷、包头等详细信息。将波形、符号、字符、链路层和传输层数据包时间关联到 比特级,使您能够轻松将通信故障隔离到是逻辑的问题还是信号完整性所问题。

触发并查看 CRC、8B/10B 和极性错误。

本应用选项可在 4GHz 型号示波器通道上使用。

详情请见: **www.agilent.com/find/9000\_PCI**

### 最广泛的调试和一致性测试应用软件**:** 串行总线协议级和其他

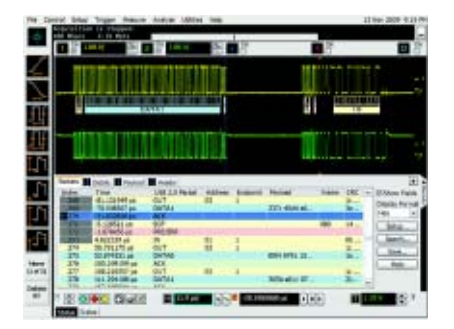

USB 数据包触发和解码

### **USB** 串行触发和协议查看器**(N5464B** 或新购示波器的选件 **005)**

触发并快速查看USB数据包、净荷、包头和详细信息。将波形和符号时间关 联到比特级,可以轻松将通信故障隔离到是逻辑源错误还是信号完整性问题。可在 CRC 和 BitStuff 上进行错误触发。

低速和全速 USB 协议适用于所有型号的数字和示波器通道。高速 USB 协议 适用于 2.5GHz 和 4GHz 型号的示波器通道。

详情请见: **www.agilent.com/find/9000\_USB**

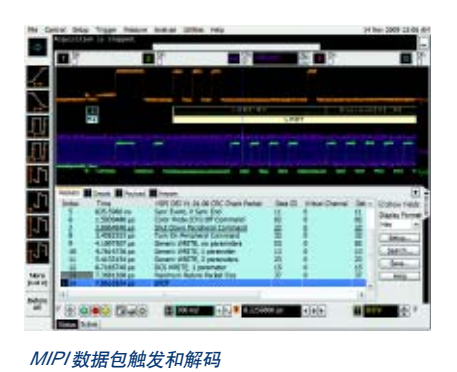

### **MIPI D-Phy** 串行解码和触发**(N8802A** 或购买新示波器时的选件 **019)**

使用该应用软件,您无需再去手动解码总线流量。该应用软件使用示波器的 捕获数据,使您能够轻松查看通过 MIPI 串行总线发送的信息。

该应用软件还支持基于软件的协议触发。

该应用软件能够在所有4GHz型号上使用,并可以使用任意组合的示波器通道。

详情请见: **www.agilent.com/find/N8802A**

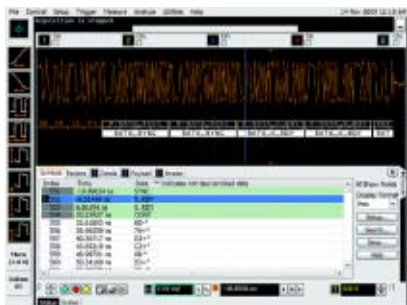

SATA 串行数据包触发和解码

### **SATA** 触发和解码**(N8801A** 或购示新波器时的选件 **038)**

对 SATA 1 (1.5 GB/s) 总线进行触发,并查看这些总线的协议层信息和物理 层信号特征。解码数值会自动显示,并与下面捕获到的信号或与协议查看器上显示 的信号保持同步。

该应用软件还支持基于软件的协议触发,能够在 4GHz 型号上使用,并可使 用任意组合的示波器通道。

详情请见: **www.agilent.com/find/N8801A**

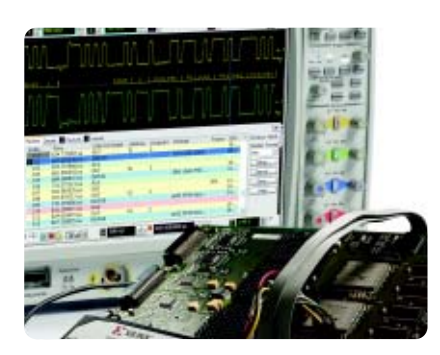

快速 FPGA 调试

### **FPGA**动态探头应用选项**(**用于**Xilinx**的**N5397A,** 用于**Altera**的**N5433A,** 或者新购示波器的选件 **016** 和 **017)**

Agilent MSO FPGA 动态探头使用创新的内核辅助调试方法,可用来观察 FPGA的内部活动,并能够快速设置仪器。以往要花费几个小时的测量工作现在只 需点击几下鼠标,几秒钟内就可完成。

本应用选项可在所有 MSO 型号上使用。

详情请见:

**www.agilent.com/find/9000\_altera www.agilent.com/find/9000\_xilinx**

### 最广泛的调试和一致性测试应用软件**:** 串行总线物理层

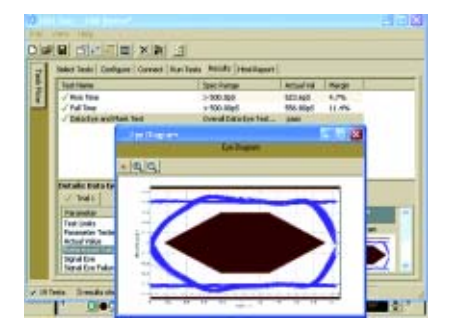

检查 USB 一致性

**USB 2.0** 一致性测试**(N5416A** 或新购示波器选件 **029)**

通过这个USBIF认可的解决方案可快速确定您的USB设计的一致性。设置向 导可指导您完成测试选择和配置。

本应用选项可在所有 2.5 GHz 和 4GHz 型号上使用。

详情请见: **www.agilent.com/find/9000\_USB-compliance**

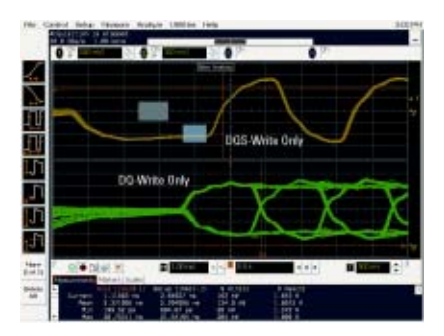

测试 DDR 存储器

### **DDR1/DDR2/DDR3**一致性测试**(U7233A/N5413A/U7231A**或新购示波器 的选件 **031/032/033)**

轻松、快速地对存储器设计进行评测和表征。以JEDEC规范为基础的自动测 试可节省时间。本应用选项还具有一些其他的调试和一致性测试功能。

本应用选项可在所有型号上使用。不过,您正在使用的DDR技术可能会要求 示波器具备所需要的带宽。

详情请见: **www.agilent.com/find/9000\_DDR**

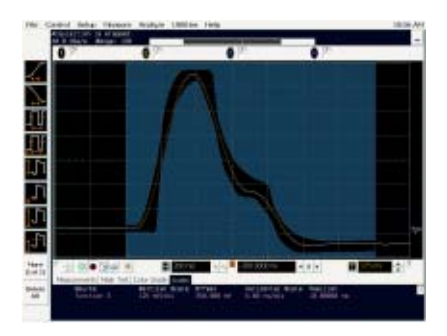

验证以太网一致性

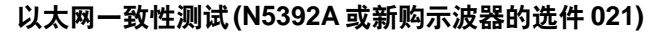

可为 10-、100- 和 1000-Base-T 系统执行广泛的电气特性测试。N5395B 测 试夹具和 N5396A 抖动测试电缆可加速一致性测试的过程。

本应用选项可在所有型号上使用。

详情请见: **www.agilent.com/find/9000\_ethernet**

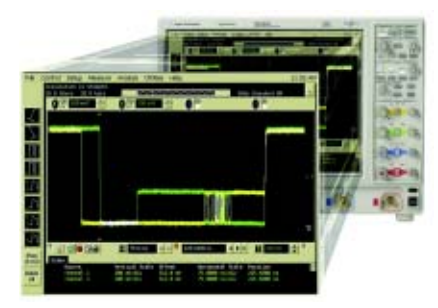

**MIPI** 一致性测试**(U7238A** 或购买新示波器时的选件 **035)**

快速验证 CSI和DSI体系结构的嵌入式D-Phy数据链路。该软件可进行各类 必要的测试,以满足 MIPI D-Phy 物理层的要求。

该应用软件可在所有 4GHz 型号的模拟通道上使用。

详情请见: **www.agilent.com/find/U7238A**

**检查 MIPI 一致性** 

### 最广泛的调试和一致性测试应用软件**: InfiniiScan** 和抖动分析

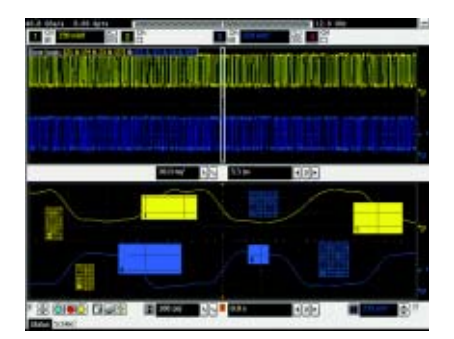

### **InfiniiScan** 事件识别软件**(N5415A** 或新购示波器的选件 **009)**

快速触发复杂事件并识别信号完整性问题。这个创新的软件可快速对数千个 采集的波形周期进行扫描并隔离出异常的信号行为。

本应用软件可在所有型号上使用。

详情请见: **www.agilent.com/find/infiniiScan**

通过 InfiniiScan 区域限定(Zone-Qualify)触发 识别信号完整性问题

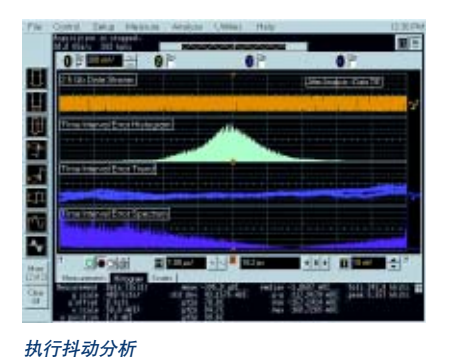

**EZJIT** 分析软件**(E2681A** 或新购示波器的选件 **002)**

快速表征和评测最常需要进行的抖动测量,包括周期-周期、N个周期、周期、 时间间隔、误差、建立时间和保持时间、直方图、测量趋势和抖动频谱。

本应用软件可在所有型号上使用。

详情请见: **www.agilent.com/find/EZJIT**

i di sele

### **EZJIT Plus** 分析软件**(N5400A** 或新购示波器的选件 **004**。要想从 **EZJIT** 升级到 **EZJIT Plus,** 请订购 **N5401A**。**)**

EZJIT Plus 添加了更多一致性视图和可扩展的测量设置向导,以简化和自动 执行 RJ/DJ 分离过程,并按照行业标准进行测试。

本应用软件可在所有型号上使用。

详情请见: **www.agilent.com/find/EZJITPlus**

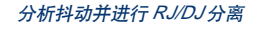

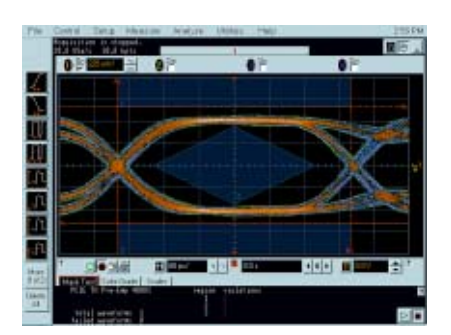

通过串行数据分析软件 (SDA) 恢复嵌入式时钟

#### 高速串行数据分析软件**(N5384A** 或新购示波器的选件 **003)**

快速验证具有嵌入式时钟的高速串行接口的信号完整性。恢复与模拟波形同 步的嵌入式时钟。建立和验证眼图。

SDA 套件还包括对 8B/10B 执行比特级的触发和解码。

本应用软件可在所有型号上使用。

详情请见: **www.agilent.com/find/9000\_SDA**

### 最广泛的调试和一致性测试应用软件**:** 查看和分析

### HOM

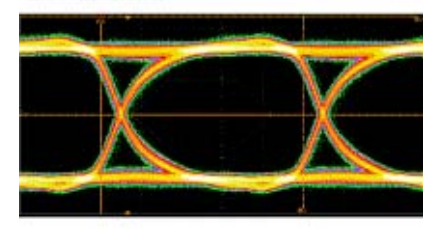

### **HDMITM**电气性能验证与一致性测试软件**(N5399B)**

快速验证和调试时钟速率高达74.25 MHz (标准1080、1720 p、1080、30 MHz) 的HDMI 1.4设计。N1080A夹具可以提供发射机一致性测试所需要的电气测量接 入点。

本应用软件可在所有带宽为 4GHz 的型号上使用。

Verify and debug your HDMI designs **in the oral of the transmission of the Verify and debug your HDMI designs** 

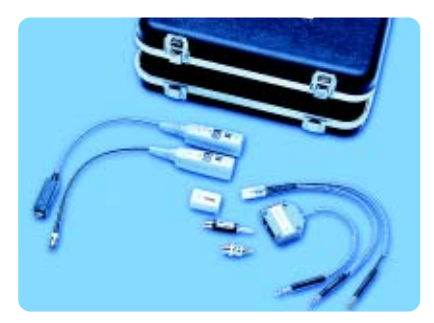

利用通信模板测试套件, 证明您的设计符合行业 标准

#### 通用模板测试套件**(E2625A)**

利用通信模板测试套件选件,可确保您的设计符合行业标准,避免在通信测 试中受挫。

本套件配有一套通信适配器,可确保能与被测件进行方便、可靠而精确的连 接。本套件包括 20 多种工业标准 ANSI T1.102、ITU-T G.703 和 IEEE 802.3 所 规定的通信信号模板。

本应用选项可在所有型号上使用。

详情请见: **www.agilent.com/find/9000\_comm**

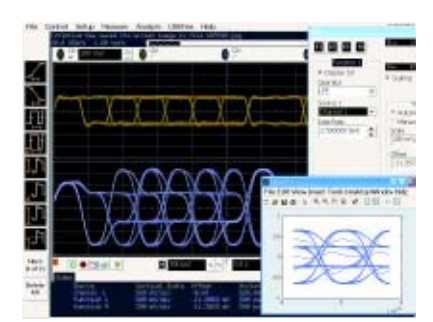

用户定义的函数**(N5430A** 或新购示波器的选件 **010)**

在示波器上安装 MATLAB ®,并添加您最喜欢的 MATLAB .m 脚本作为函数 运算工具,并将它们用作标准的波形函数。

本应用软件可在所有型号上使用,但要求仪器安装 MATLAB 软件 (不包括 UDF)。

详情请见: **www.agilent.com/find/UDF**

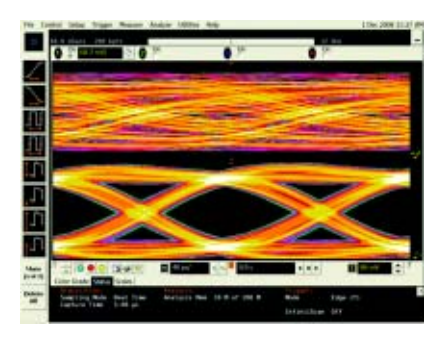

打开紧闭的眼图, 减少接收机错误。

使用用户定义的函数进行信号均衡

### 均衡和**InfiniiSim**波形变换工具套件**(N5461A**和**N5465A**或新购示波器的 选件 **012**、**013** 和 **014)**

在接收机引脚上进行示波器测量,并使用串行数据均衡来仿真发射机的信号。 使用InfiniiSim工具套件将测量和建模相结合,可以查看您的设计中任意一点的仿 真的示波器测量结果。导入设计模型(s 参数或传递函数),采集实时示波器数据, 然后转换出您所需要的测量位置的信号。

本应用软件可在所有型号上使用。

详情请见: **www.agilent.com/find/9000\_InfiniiSim www.agilent.com/find/9000\_SDE**

### **Infiniium 9000** 系列附件和升级

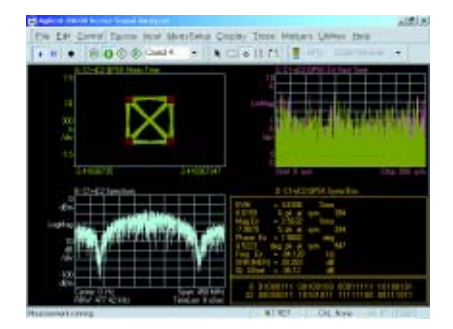

使用矢量信号分析软件查看 FFT 频谱分析

### 矢量信号分析软件**(89601A)**

借助 89601A 矢量信号分析软件扩展示波器的测量功能。这个先进的 基于 DSP的软件可对示波器采集的数字化信号执行FFT频谱分析和对无线通信信号(例 如 WCDMA 和 cdma2000)和无线网络信号(例如 802.11 WiFi 和 802.16 WiMax) 进行宽带宽数字调制分析。

充分利用示波器的超宽带宽来捕获和测试雷达信号。

详情请见: **www.agilent.com/find/VSA**

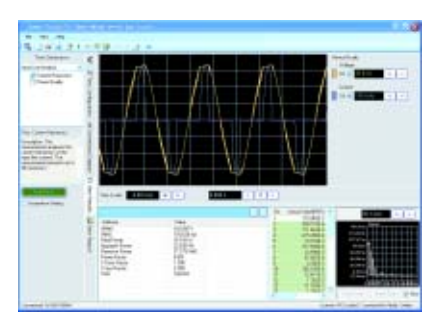

使用示波器快速进行和分析功率测量

### 功率测量应用选项**(U1882A** 或新购示波器的选件 **015)**

安捷伦的功率测量应用选项可提供全套功率测量功能。通过使用U1880A 偏 移校正夹具对电压探头和电流探头进行偏移校正,可进行更精确的电源效率测量。

本应用选项可在所有型号上使用。

详情请见: **www.agilent.com/find/9000\_power-app**

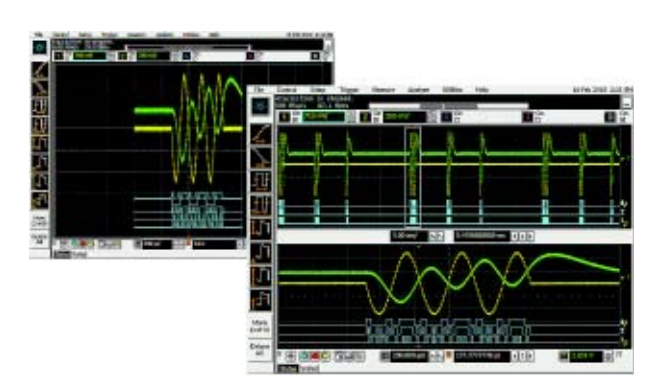

increase your memory depth at any time after purchase.

附加采集存储器 **(**购买新示波器时选购 **N2900A** 或选件 **20**、**50**、**100**、**200** 和 **500)**

增加存储器深度以捕获更长时间的信号,并维持更快的速 度。在 2 通道模式下,存储器深度可增加一倍。

详情请见: **www.agilent.com/find/9000\_memory**

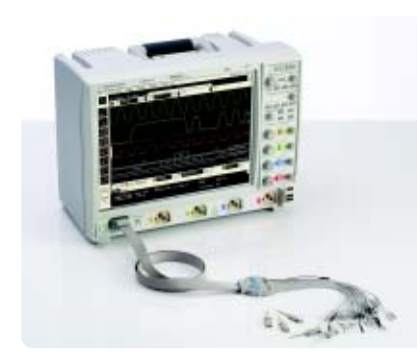

购买后可随时将 DSO 升级成 MSO

#### **DSO** 升级成 **MSO(N2901A/B/C/D)**

只需5分钟, 便可将现有的DSO 升级为MSO。升级套件可启用所有的 MSO 功能, 它包括一条 MSO 电缆、带有抓勾的 16 通道引线套件、一个激活 MSO 的 证书和一个数字模拟通道时偏校正夹具。

详情请见: **www.agilent.com/find/9000\_MSO**

## **Agilent Infiniium** 系列概览

**Agilent Infiniium**系列包括 **8000**、**9000**和 **90000A**系列示波器。这些示波器共享多种先进的硬件和软件技术。请根据 以下的选型指南**,** 确定最适合您特定需求的型号。

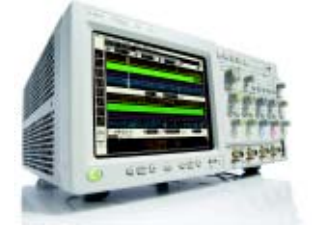

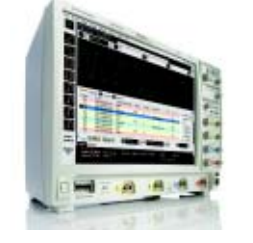

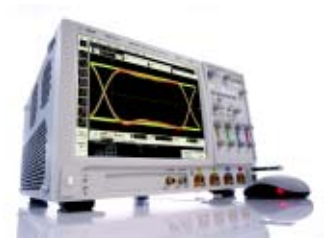

最低成本, 最广泛的应用, 最大显示屏, 业内最低本底噪声, 适合机架安装 较浅的机身深度 更高的带宽

|                            | 8000 系列                                             | 9000 系列                                           | 90000 系列                                           |
|----------------------------|-----------------------------------------------------|---------------------------------------------------|----------------------------------------------------|
| 600 MHz 和 1 GHz 带宽         |                                                     |                                                   |                                                    |
| 2.5 GHz 和 4 GHz 带宽         |                                                     |                                                   |                                                    |
| >4 GHz 带宽                  |                                                     |                                                   |                                                    |
| 带宽可升级性                     |                                                     |                                                   |                                                    |
| $50\Omega$ 和1M $\Omega$ 输入 |                                                     |                                                   |                                                    |
| MSO 型号                     |                                                     |                                                   |                                                    |
| 最大 2 通道 (4 通道) 时采样率        | 4 GSa/s (2 GSa/s)                                   | 20 GSa/s (10 GSa/s)                               | 40 GSa/s (40 GSa/s)                                |
| 内置 GPIB 接口                 | 标配                                                  | GPIB 转换为 LAN                                      | 固化选件                                               |
| 机架安装高度                     | 5U                                                  | 8U                                                | 7U                                                 |
| 显示器尺寸                      | 8英寸                                                 | 15 英寸                                             | 12.1 英寸                                            |
| 尺寸(高 x 宽 x 深)              | 8.5 英寸 x 17.2 英寸 x 17.3 英寸<br>22 厘米 x 44 厘米 x 44 厘米 | 12.9 英寸 x 16.8 英寸 x 9 英寸<br>33 厘米 x 43 厘米 x 23 厘米 | 11.1 英寸 x 17 英寸 x 19.9 英寸<br>28 厘米 x 43 厘米 x 51 厘米 |

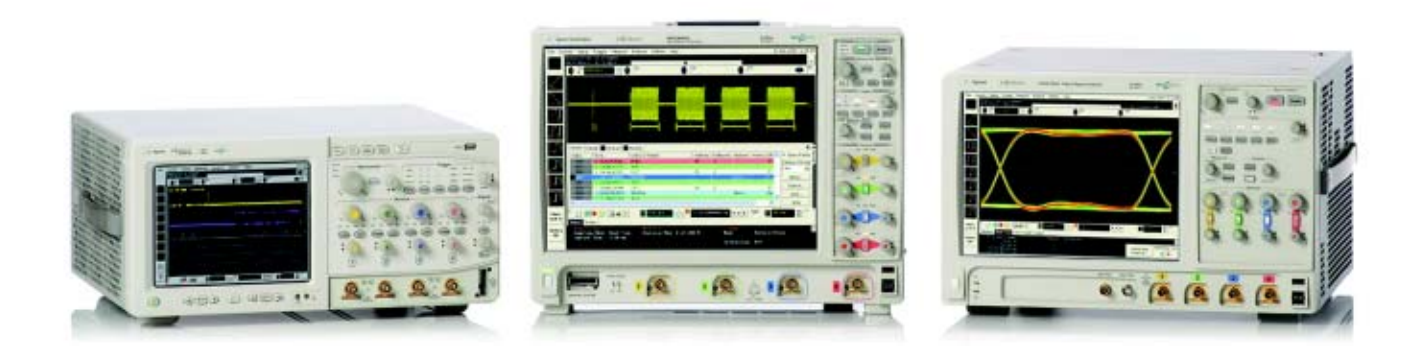

### **Agilent Infiniium 9000** 系列示波器

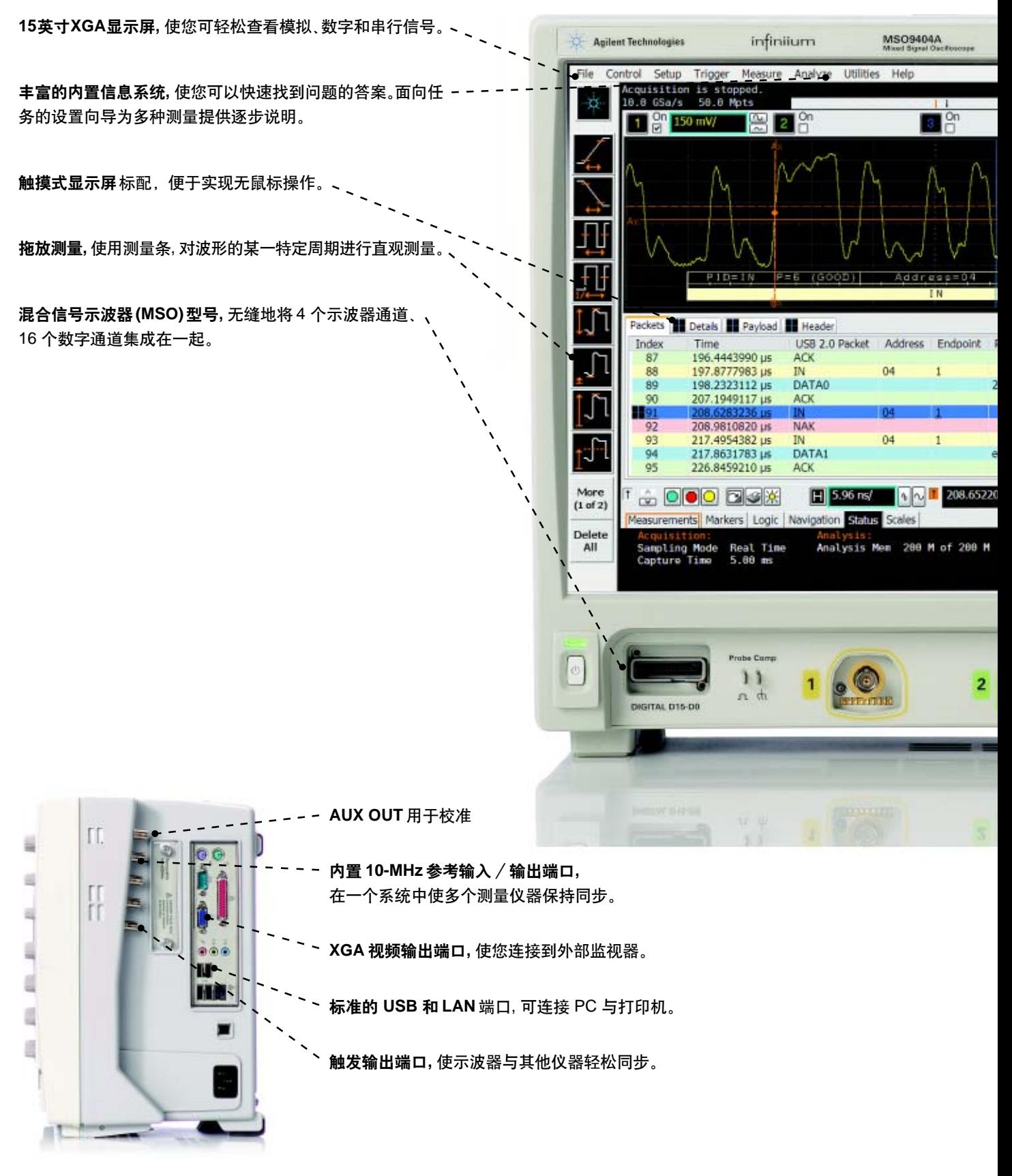

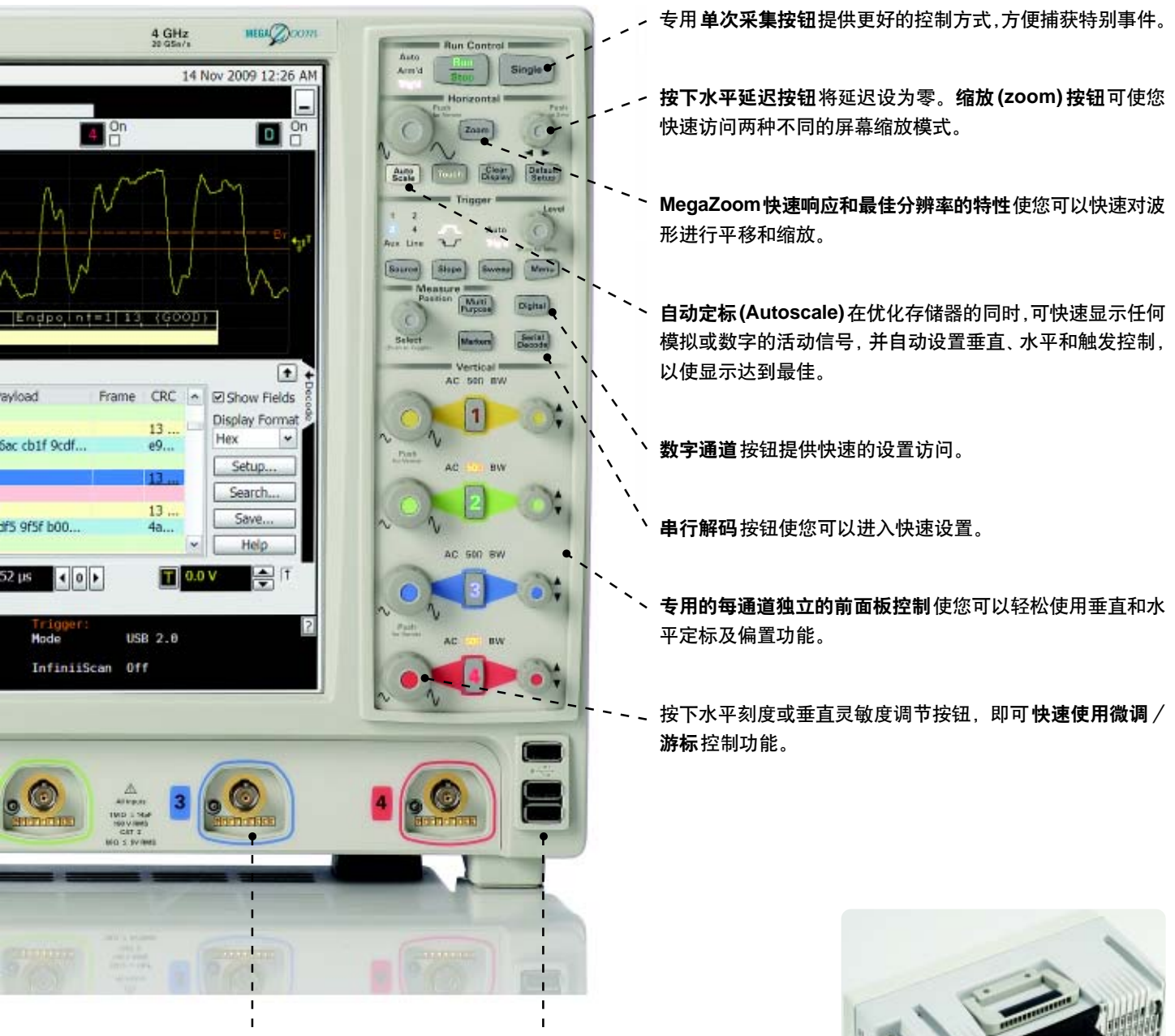

**AutoProbe** 接口自动配置探头衰减率, 并为安捷伦有源探头提供探头电源。

内置 **USB** 端口使您能够轻松地保存数 据和快速地更新系统软件。

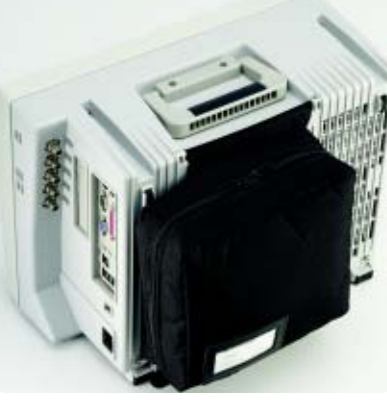

可轻松拆卸的附件袋

### 连通性和探测

### 连通性

### 行业兼容性

可用多种行业标准格式导出屏幕快 照和波形。此外,9000 系列还可与下列 各项兼容:

- MATLAB Basic和Advanced (作为新 购示波器选件 061 和 062 添加)
- 适用于应用软件开发环境(例如 Visual Studio、Agilent VEE、NI LabView和 MATLAB 仪器控制工具箱)的 IVI COM 驱动程序。 **www.agilent.com/find/adn**
- IntuiLink 工具栏和数据捕获。 **www.agilent.com/find/intuilink**
- LXI C 类标准,包括内置网络控制
- NI LabView PnP and IVI 驱动

### **ViewScope**为逻辑分析仪和示波器 建立关联

可免费且非常容易地进行示波器与 Agilent 16900、16800、1680 或 1690 系列逻辑分析仪间的时间关联测量。示 波器和逻辑分析仪上的波形可以整合到

逻辑分析仪上同屏显示,便于用户查看 分析—所有仪器都可通过简单的点到 点局域网连接。您还可以相互触发仪 器,自动校准两台仪器之间的时延并保 持仪器之间的时间相关标记的跟踪。

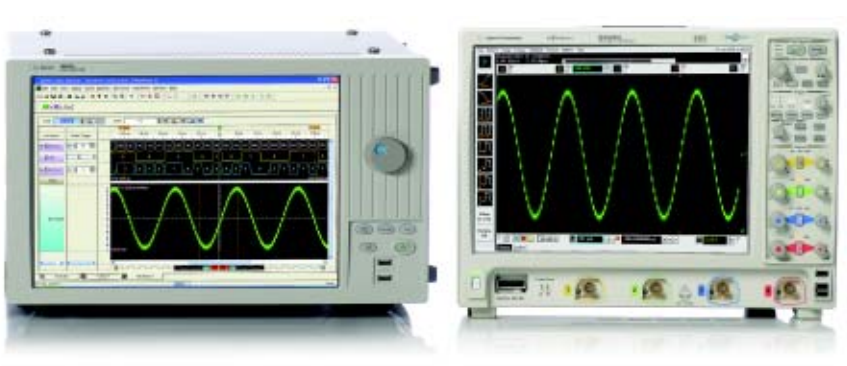

http://sine.ni.com/apps/utf8/niid\_web\_display.model page?p\_model\_id=16301

### 探头解决方案

Infiniium 9000 系列示波器在发货时每个通道配有一个 N2873A 10:1 无源分 压探头,以及探头附件袋。

通过 50 Ω 和 1 MΩ 两种输入, Infiniium 9000 系列示波器支持广泛的探头类 型,包括安捷伦公司的 InfiniiMax 系列探头。

安捷伦提供了一系列专为易于信号访问和精确测量而设计的创新探头。无论 您是正在寻找简单的无源探头,高带宽、低负载的有源探头,还是为电流或高电压 测量而寻找专业探头,我们都可以满足您的需求。我们的创新附件使您能够为那些 难于连接的器件(例如小间距器件、表面贴装 IC、DDR BGA 封装)建立可靠的连 接,甚至可以脱手操作。如欲查看我们整个屡获殊荣的无源探头、单端有源探头、 差分有源探头和电流探头系列产品及示波器兼容性表,请查看"Agilent Probes and Accessories Selection Guide", 出版物编号 5989-6162EN。

### 推荐的可选探头

DSO/MSO9404A 1132A InfiniiMax 5GHz 探头 DSO/MSO9254A 1131A InfiniiMax 3.5GHz 探头 DSO/MSO9104A 1130A InfiniiMax 1.5GHz 探头

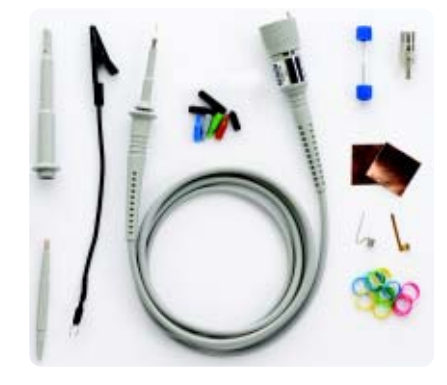

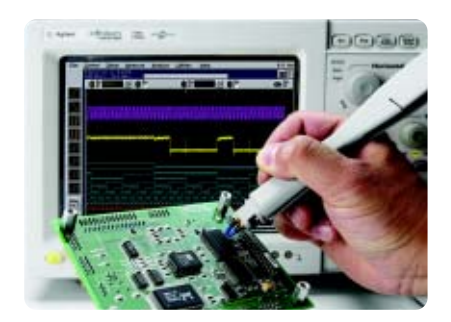

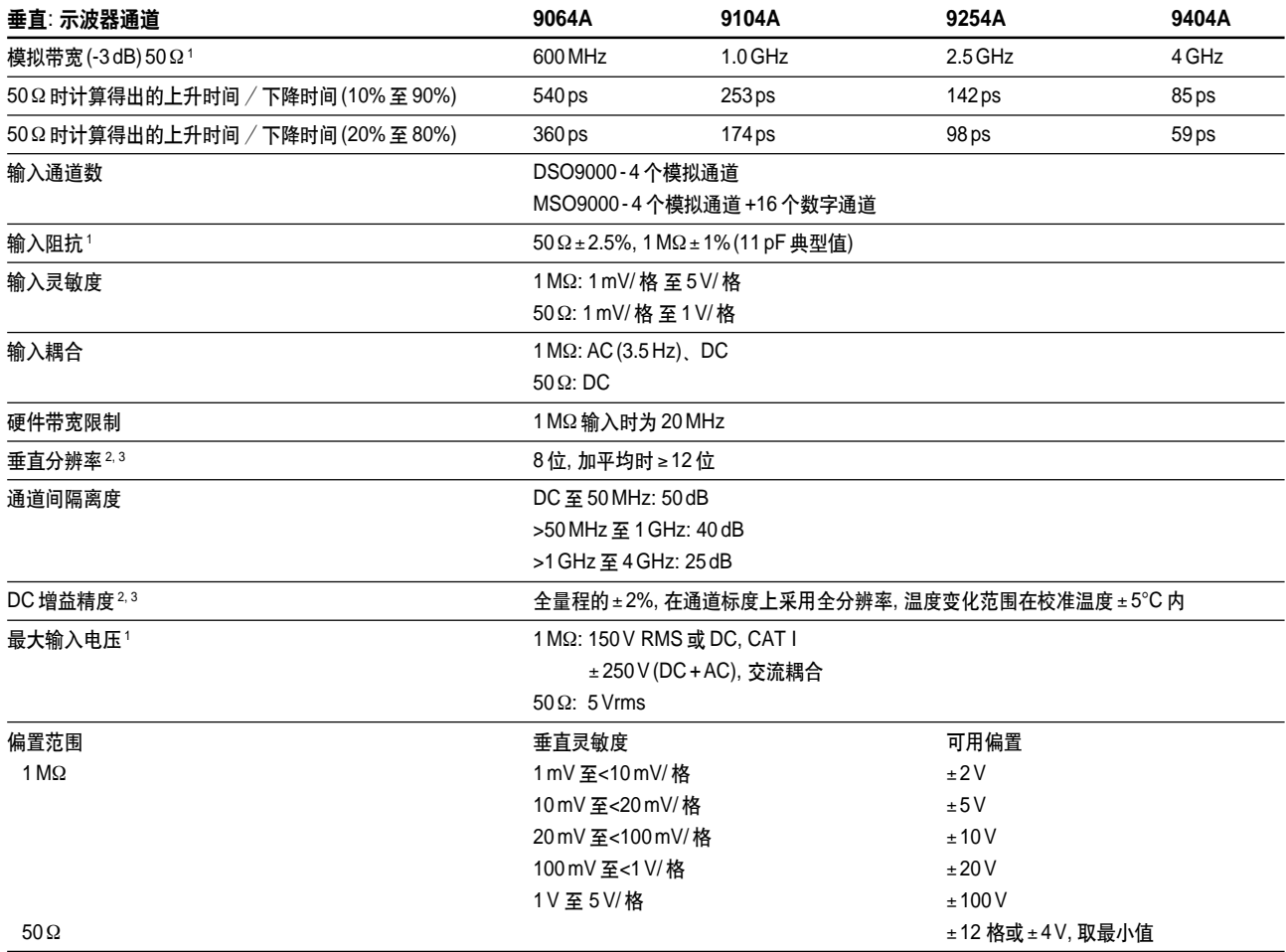

1.特指可保证的技术指标, 其他均为典型值。这些技术指标适用于预热 30 分钟后, 温度变化范围在固化软件校准温度的 ± 5°C 内。

2.8 位时的垂直分辨率=全量程的 0.4%, 12 位时=全量程的 0.024%。

3.50Ω 输入: 全量程定义为 8 个垂直分格, 设置小于 10 mV/ 格时使用了放大功能。全量程定义为 80mV。主要量程设置为 5 mV、10 mV、20mV、50 mV、100mV、200mV、 500 mV、1V。

1 MΩ 输入: 全量程定义为 8 个垂直分格, 设置小于 5mV/ 格时使用了放大功能。全量程定义为 40 mV。主要量程设置为 5mV、10 mV、20mV、50 mV、100mV、200 mV、500mV、 1V、2V、5V。

### 垂直**:** 示波器通道**(**续**)**

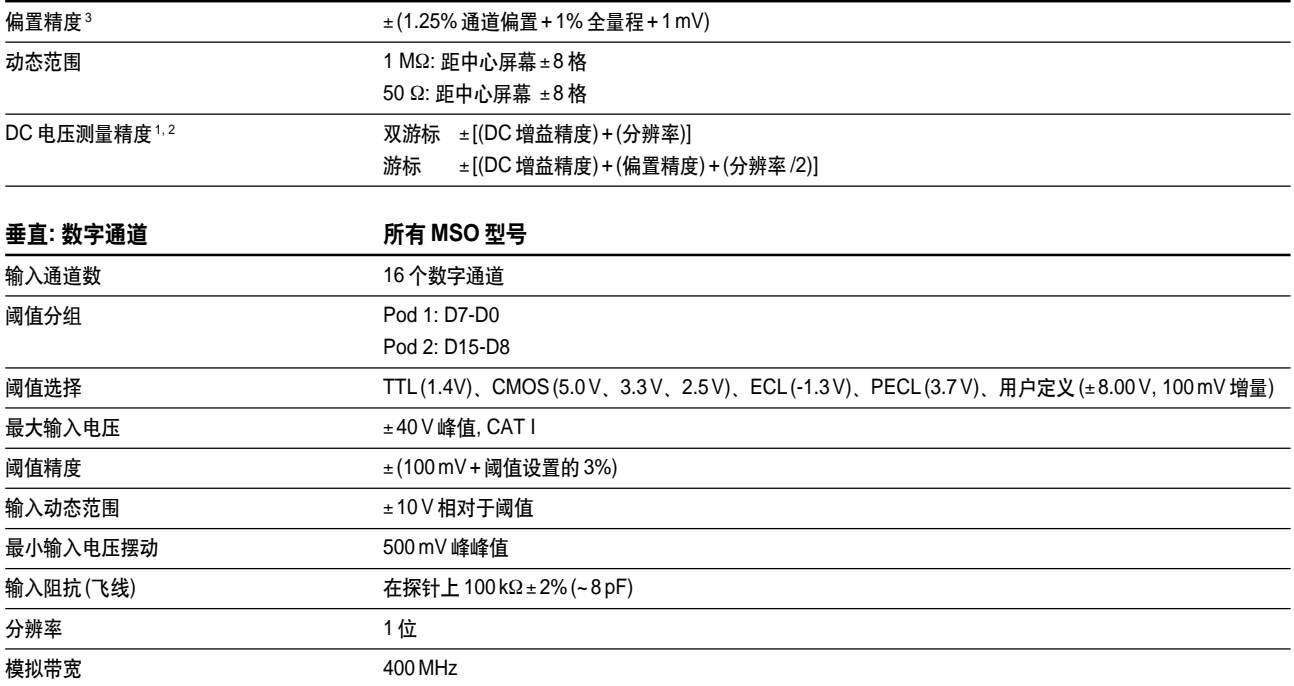

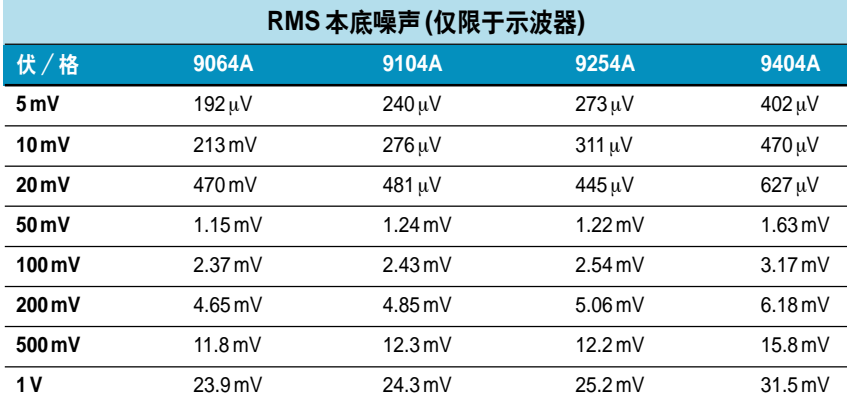

1. 特指可保证的技术指标, 其他指标均为典型值。这些技术指标适用于预热 30 分钟后, 温度范围在固化软件校准温度的 ±5°C 范围内。

2. 8 位垂直分辨率=0.4% 全量程, 12 位= 0.024% 全量程。

3. 50Ω 输入: 全量程定义为 8 个垂直分格, 设置小于 10 mV/ 格时使用了放大功能。全量程定义为 80mV。主要量程设置为 5 mV、10mV、20 mV、50mV、100 mV、200mV、 500mV、1V。

1 MΩ 输入: 全量程定义为 8 个垂直分格, 设置小于 5 mV/ 格时使用了放大功能。全量程定义为 40mV。主要量程设置为 5 mV、10 mV、20mV、50 mV、100mV、200mV、500 mV、 1V、2V、5V。

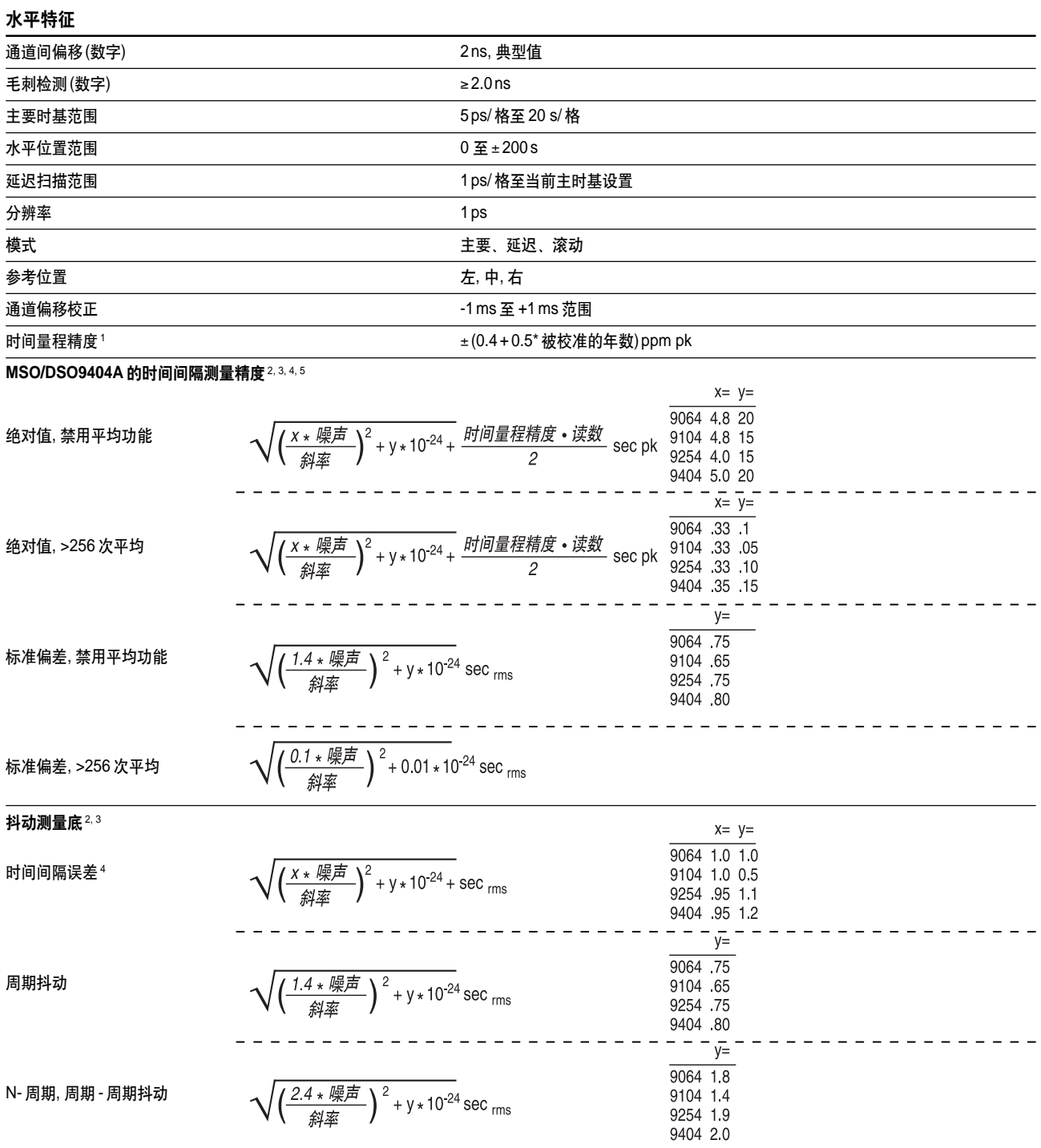

1. 特指可保证的技术指标, 其他均为典型值。这些技术指标适用于预热 30 分钟后, 温度变化范围在固化软件校准温度的 ±5 °C 内。

2. 噪声是显示的本底噪声。斜率指信号在阈值交叉点显示的斜率。采样率=最大值, 启用 sin (x)/x 插值。

3. 测量阈值=固定在电平的 50%。

4. 时间范围 ≤10 µs.

5. 数值表示在一个通道两个沿之间的时间误差。标准偏差值指使用一台单独的仪器进行 256 次连续测量的标准偏差。读数是显示的 DTMA 测量值。时间标度精度指示波器的 指定时间标度精度。

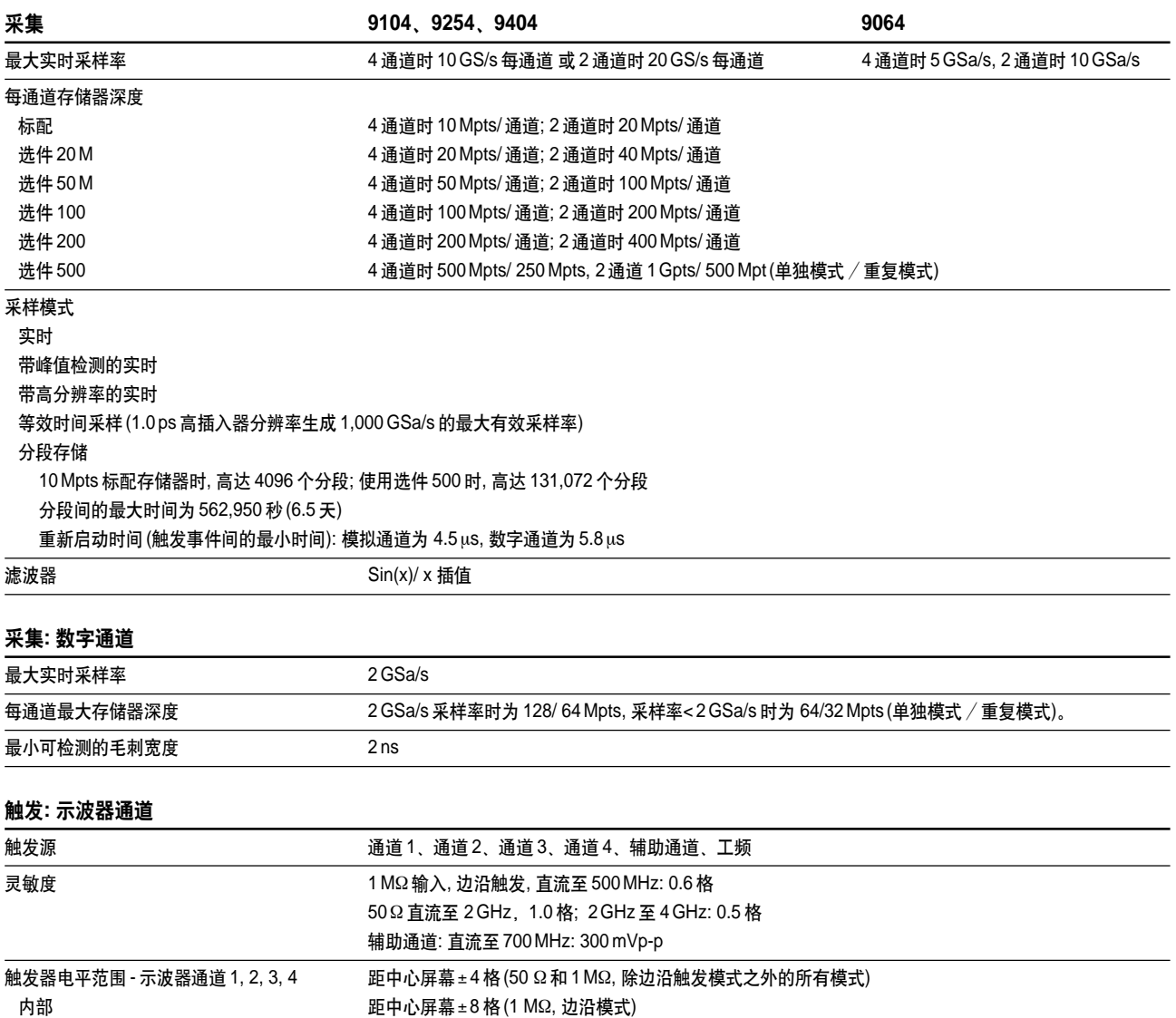

扫描模式 まんない このことをおける 自动模式、触发模式、单次模式 显示抖动(显示的触发抖动)1,2

辅助  $±5V$ 

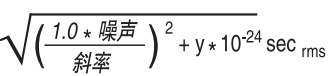

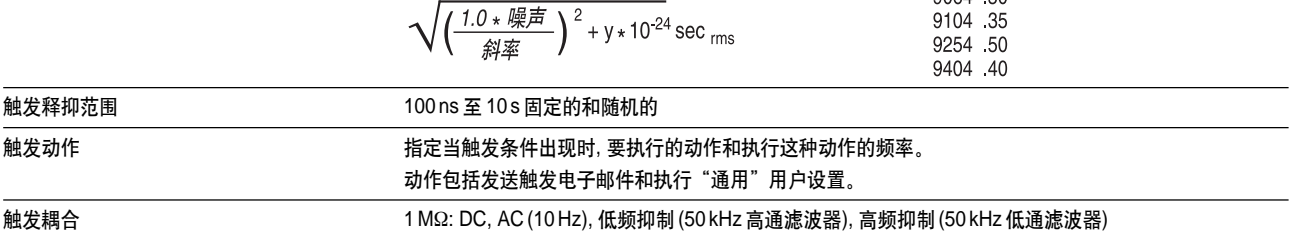

 $y=$ 9064 50

1. 内部边沿触发模式。触发阈值=固定在电平的 50% 处。公式中的斜率代表传统的触发抖动。

2. 显示抖动示例。在 100 mV/ 格设置下, 9404 的噪声典型值为 3.2 mV RMS; 9254A 为 2.5 mV RMS; 9104A 为 2.4mV RMS。对于 500mVpp 正弦波的斜率,

且频率等于每种型号的最大模拟带宽时, 9404A 的典型显示抖动为 0.95 ps RMS, 9254A 为 0.97 ps, 9104A 为 1.7ps RMS。

### 触发**:** 数字通道 **MSO** 型号

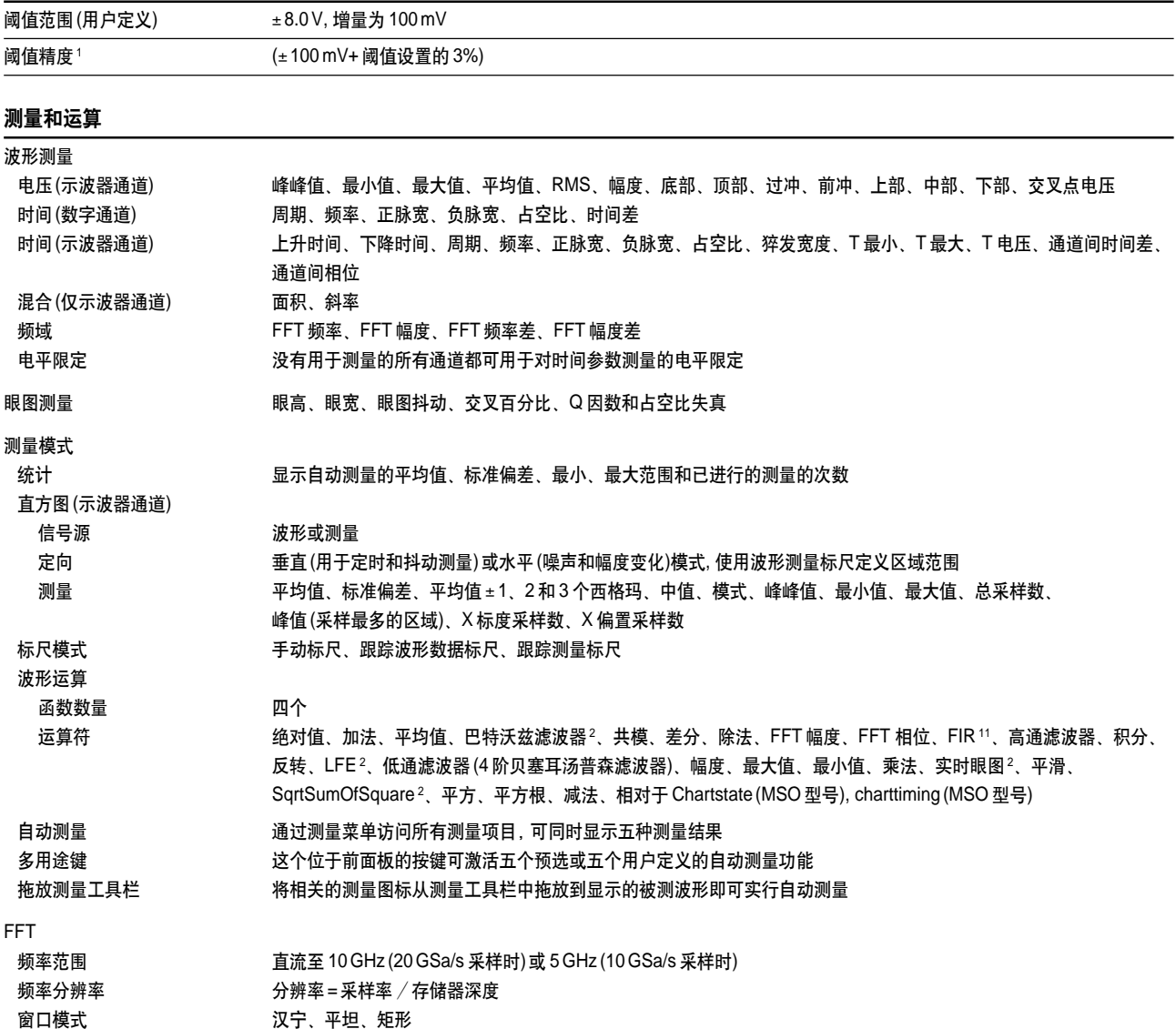

1. 特指可保证的技术指标, 其他指标均为典型值。这些技术指标适用于预热 30 分钟后, 温度范围在固化软件校准温度的 ± 5°C 范围内。

2. 需要使用 MATLAB 软件。

### 触发模式

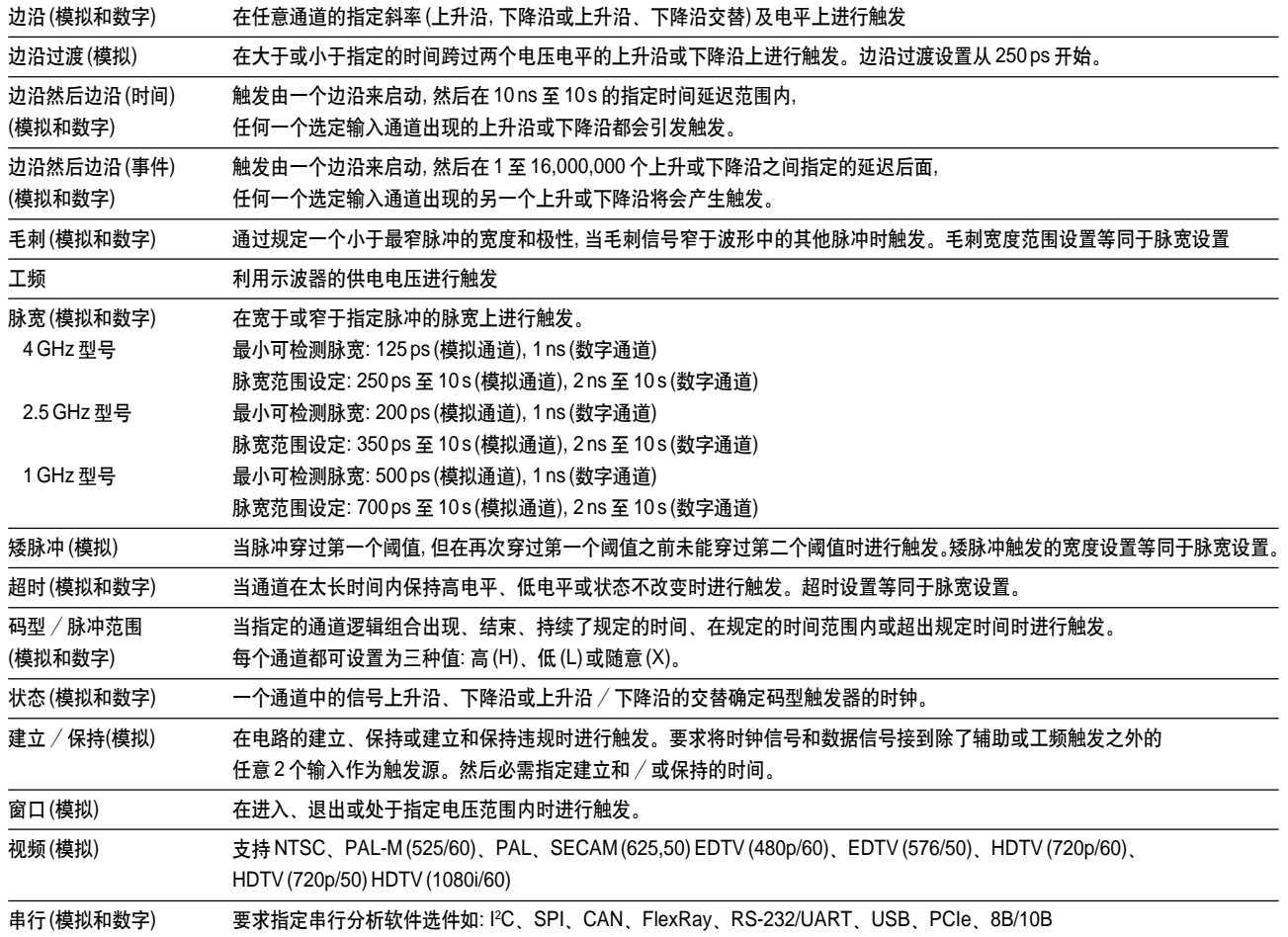

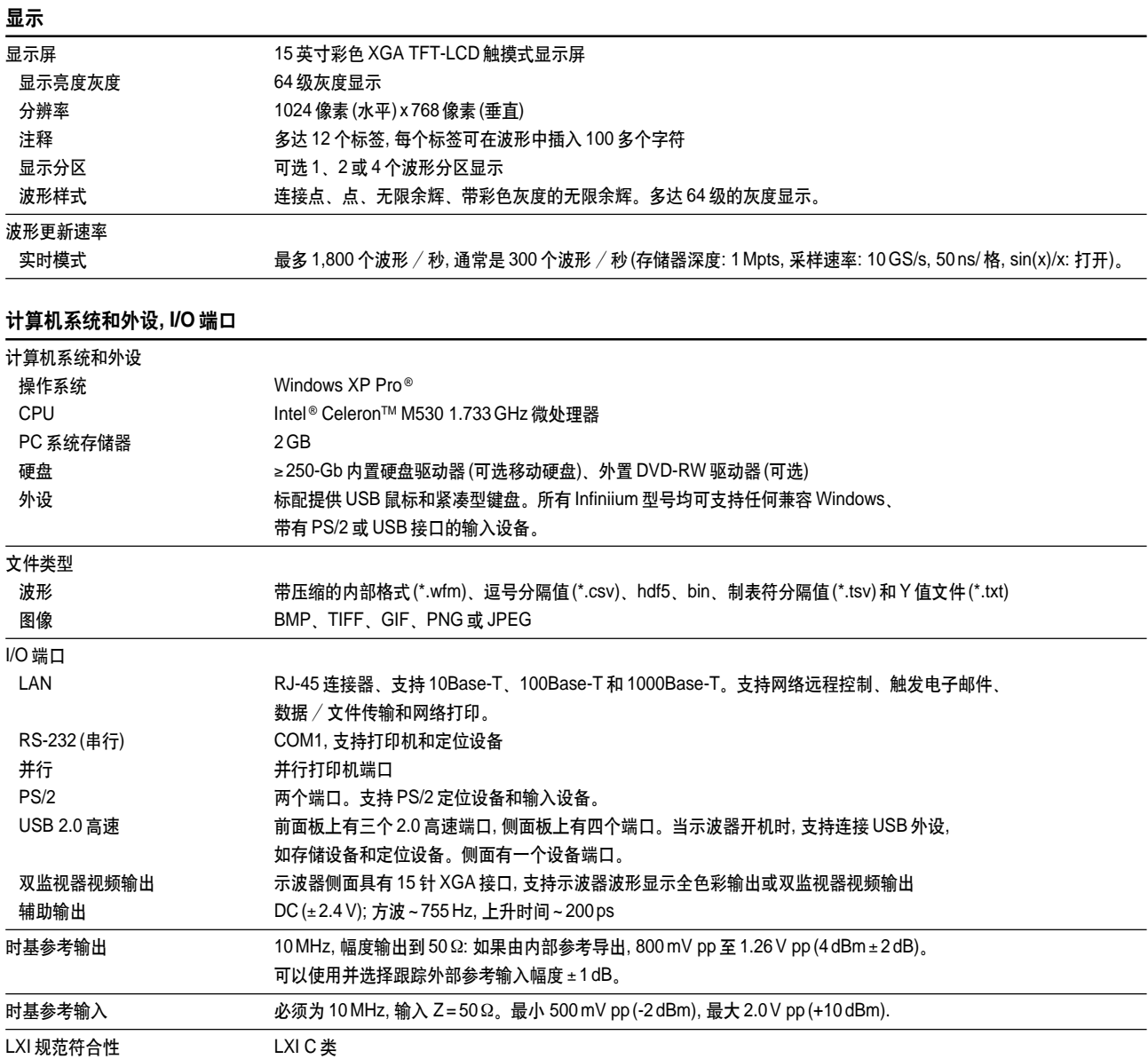

一般特征

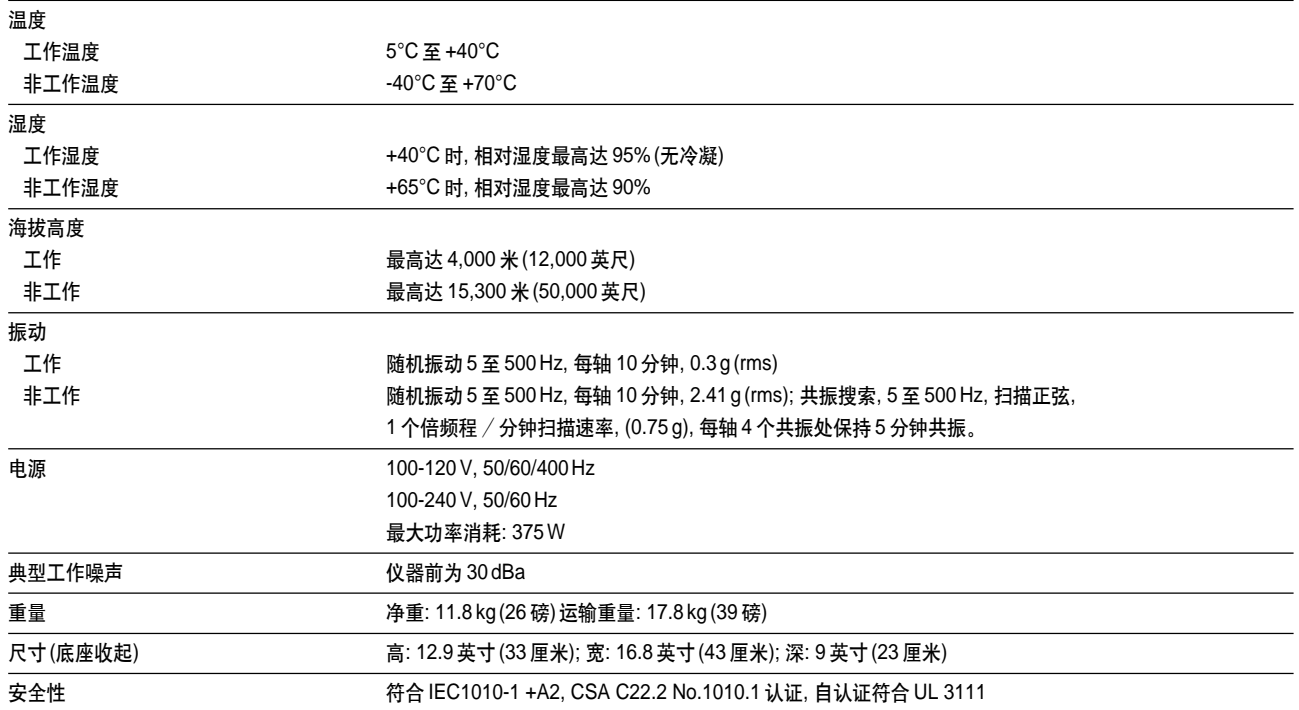

### **Infiniium 9000** 系列订货信息

### 如何配置 **Infiniium 9000** 系列

- 1. 选择需要的带宽
- 2. 选择 MSO 或 DSO
- 3. 选择所需的应用软件
- 4. 选择存储器深度升级
- 5. 选择其他探头和附件

### 附件包括**:**

所有型号在发货时均标配有: 1年保修期,四个N2873A 500 MHz 无源探头、探头附件袋(装在仪器背面)、Agilent I/ O 程序库套件15.0版本、本地标准电源线、前面板盖、键盘、 鼠标、触摸笔。用户指南和编程人员指南与示波器硬盘一起 装运。服务指南可于安捷伦网站下载。此外,MSO型号在发 货时还配有飞线式逻辑探头套件、MSO 电缆和校准夹具。

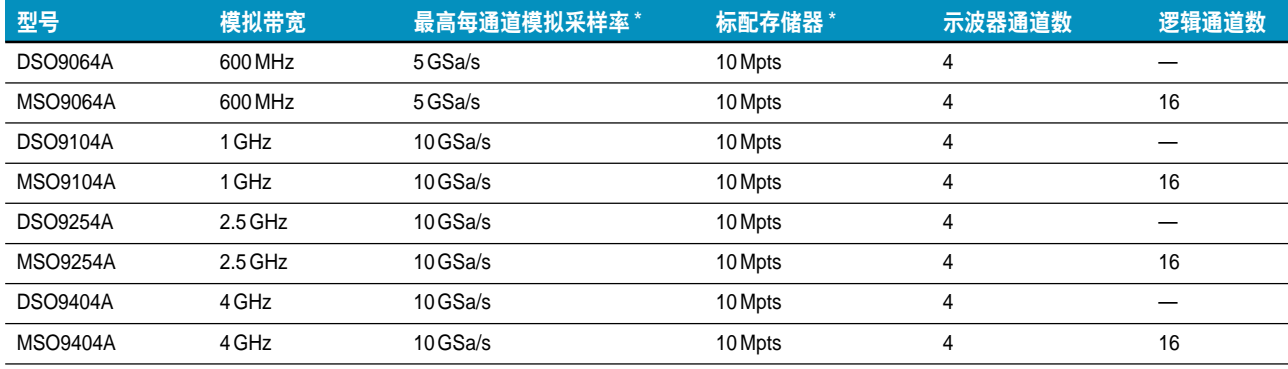

\* 在 2 通道模式下, 最大采样率和存储器深度均加倍。

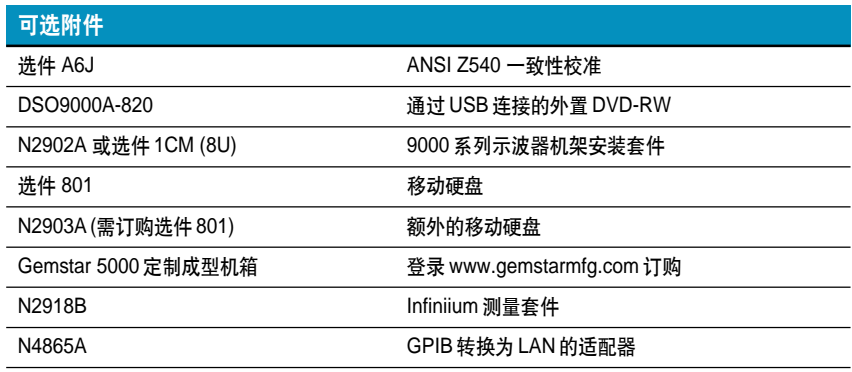

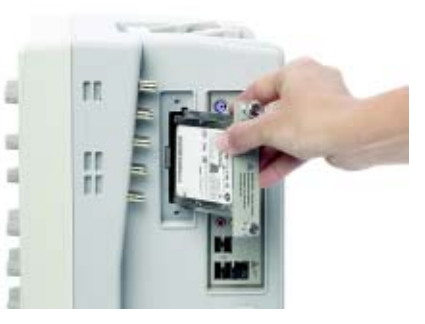

使用选件 801, 您可以快速拆卸硬盘, 实现更高的 安全性。

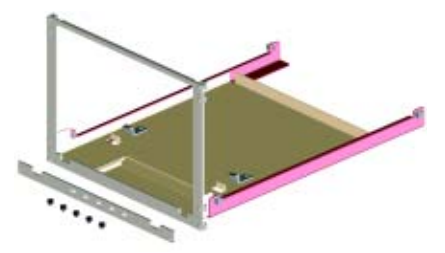

使用选件 ICM, 将 9000 系列示波器安装到 8U 高、 19 英寸(487 毫米)宽的机架中。

# **Infiniium 9000** 系列订货信息

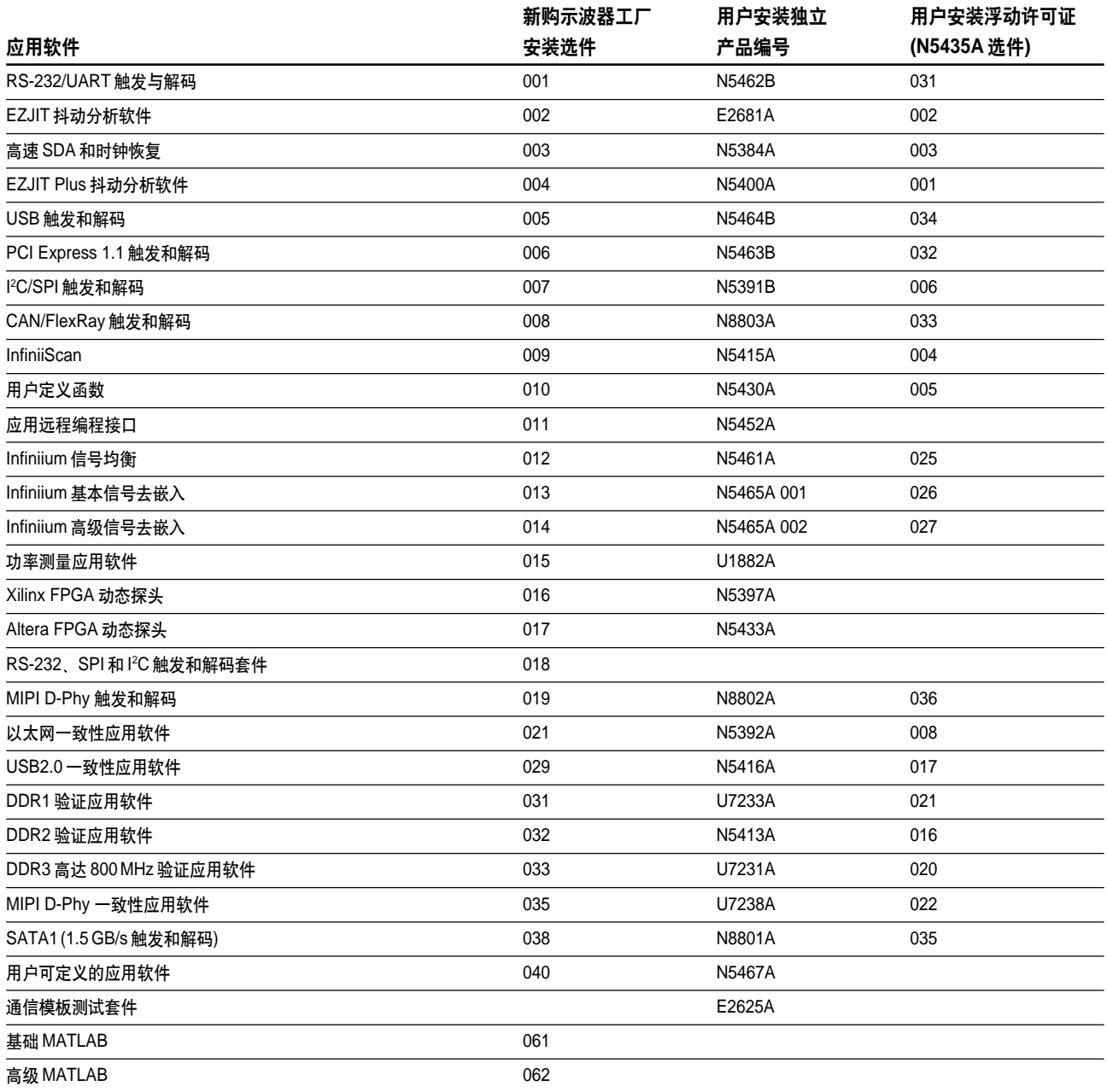

### 存储器升级

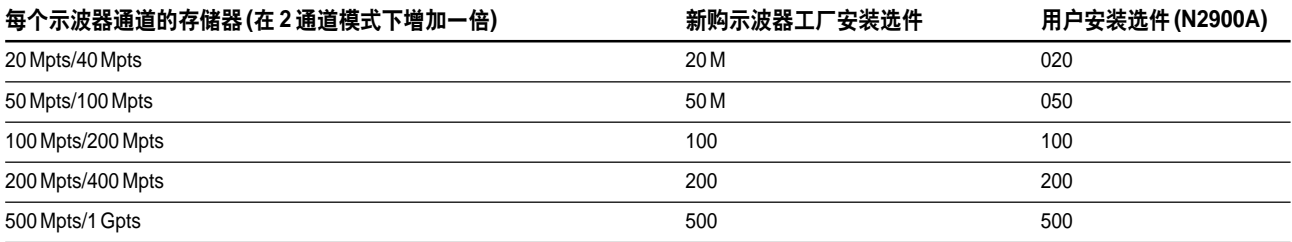

### 售后升级

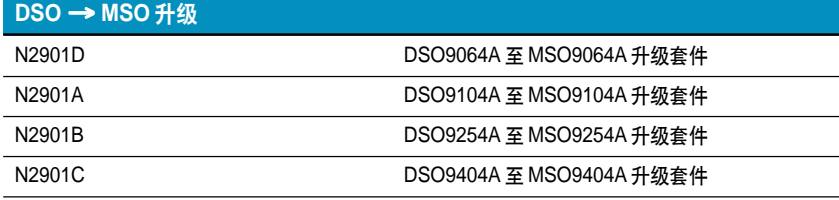

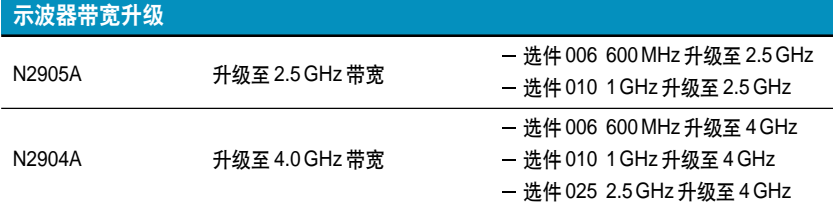

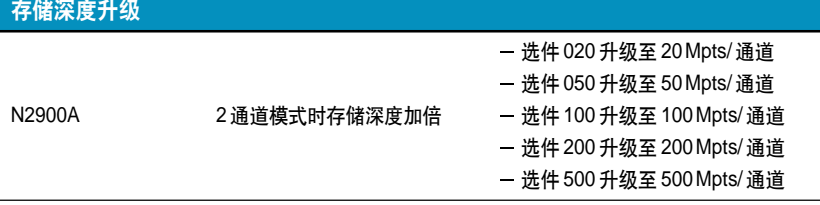

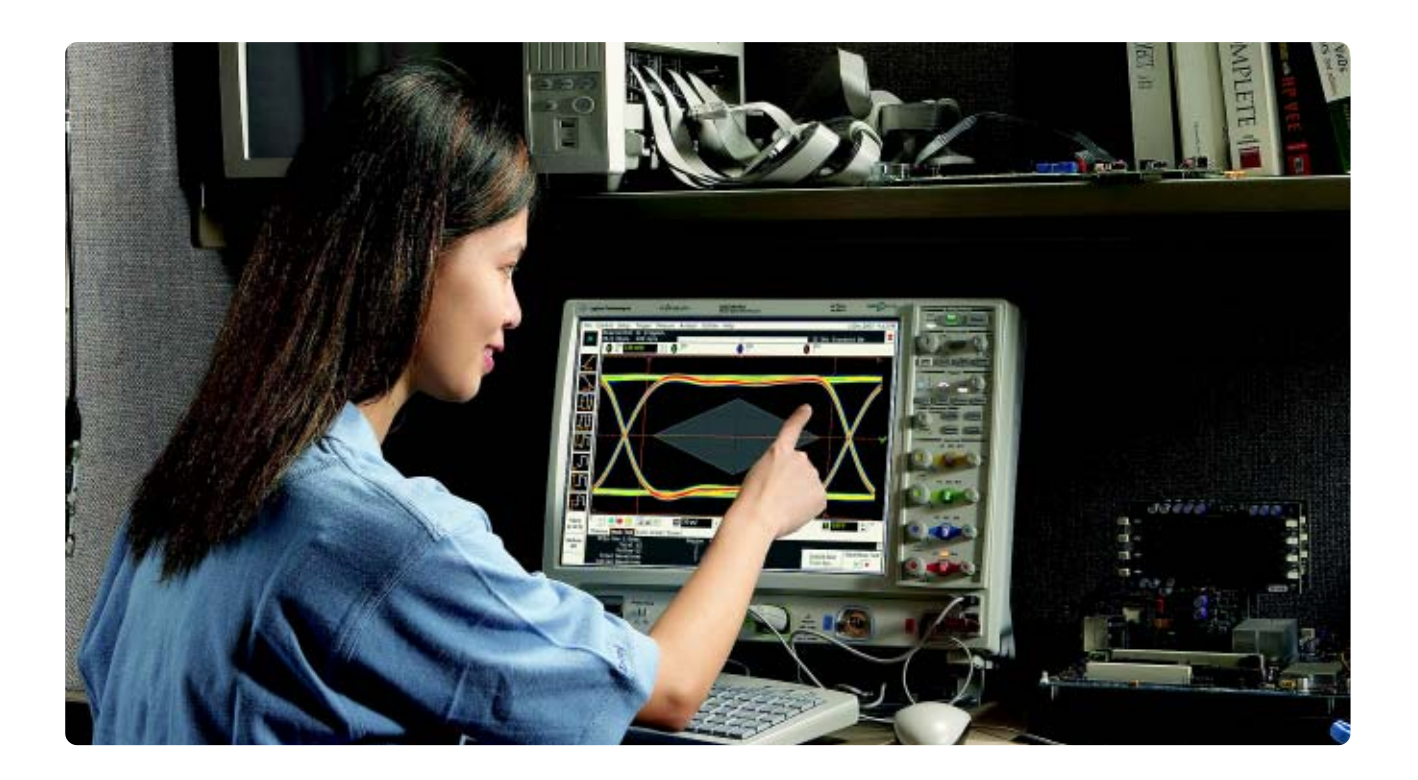

#### 欢迎订阅免费的

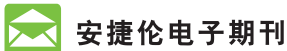

**www.agilent.com/find/emailupdates** 得到您所选择的产品和应用的最新信息。

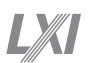

**www.lxistandard.org** LXI 是 GPIB 的 LAN 基继承者, 可提供更快 和更有效的连通能力。Agilent 公司是 LXI 联盟的创始成员。

### **Agilent** 渠道合作伙伴

**www.agilent.com/find/channelpartners** 两全其美兼而得之,既有安捷伦的测量专长 和丰富的产品资源,又有渠道合作伙伴的 便捷服务。

### **Remove all doubt** 使您的设备恢复如新并准时送还

安捷伦承诺经我们修理和校准 的设备在返回您时就像新设备一样。 安捷伦设备在整个生命期中都保持 其全部价值。您的设备将由接受过 安捷伦培训的技术人员,使用最新 的工厂校准规范、自动维修诊断步 骤和正品备件进行维修和校准。 您可对您的测量充满信心。

安捷伦还为您的设备提供各 种测试和测量服务,包括入门级 培训,现场培训,以及系统集成和 项目管理。

要了解有关维修和校准服务的 详细情况,请访问:

**www.agilent.com/find/removealldoubt**

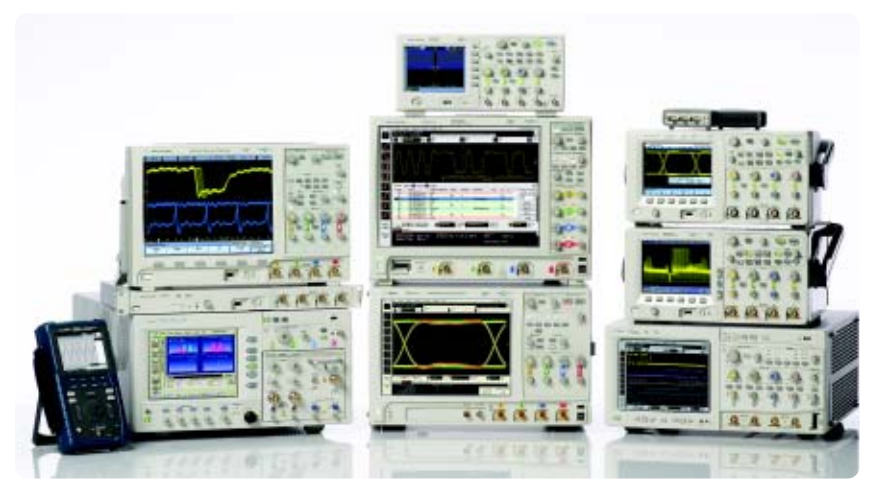

### 安捷伦示波器

从 20 MHz 到>90 GHz 的多种外形 | 业界领先的技术指标 | 功能强大的应用软件

PCI Express and PCIe are registered trademarks of PCI-SIG.

MATLAB is a U.S. registered trademark of The MathWorks, Inc.

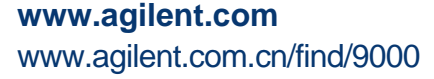

请通过 **Internet**、电话、传真得到测试和 测量帮助。 热线电话**: 800-810-0189** 热线传真**: 800-820-2816**

#### 安捷伦科技 **(**中国**)** 有限公司

地址: 北京市朝阳区望京北路 3 号 电话: 800-810-0189 (010) 64397888 传真: (010) 64390278 邮编: 100102

#### 上海分公司

地址: 上海张江高科技园区 碧波路 690 号 4 号楼 1-3 层 电话: (021) 38507688 传真: (021) 50273000 邮编: 201203

#### 广州分公司

地址: 广州市天河北路 233 号 中信广场 66 层 07-08 室 电话: (020) 38113988 传真: (020) 86695074 邮编: 510613

#### 成都分公司

地址: 成都高新区南部园区拓新西一街 116 号 电话: (028) 83108888 传真: (028) 85330830 邮编: 610041

#### 深圳分公司

地址: 深圳市福田中心区 福华一路六号免税商务大厦 3 楼 电话: (0755) 82763668 传真: (0755) 82763181 邮编: 518048

#### 西安办事处

地址: 西安市高新区科技路 33 号 高新国际商务中心数码大厦 23 层 02 室 电话: (029) 88337030 传真: (029) 88337039 邮编: 710075

#### 安捷伦科技香港有限公司

地址: 香港太古城英皇道 1111 号 太古城中心 1 座 24 楼 电话: (852) 31977777 传真: (852) 25069256

#### 香港热线**: 800-938-693** 香港传真**: (852) 25069233**

**E-mail: tm\_asia@agilent.com**

本文中的产品指标和说明可不经通知而更改 Agilent Technologies, Inc. 2010 出版号: 5990-3746CHCN 2010 年 5 月 印于北京

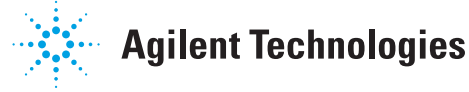